# Canon

# PowerShot SX230 HS PowerShot SX220 HS

Getting Started **ENGLISH**

Guía de inicio **ESPAÑOL**

Guia de Iniciação **PORTUGUÊS**

CEL-SQ7SA2M0

# Canon

# PowerShot SX230 HS PowerShot SX220 HS

# Getting Started

Please refer to the complete user guide included on the DIGITAL CAMERA Manuals Disk for more detailed information.

- Make sure you read this guide, including the "Safety Precautions" section, before using the camera.
- Reading this guide will help you learn to use the camera properly.
- Store this guide safely so that you can use it in the future.

## **ENGLISH**

### Checking the Package Contents

Check if the following items are included in your camera package. If anything is missing, contact the retailer where you purchased the camera.

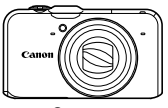

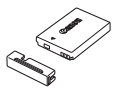

**Camera Battery Pack NB-5L (with Terminal Cover)**

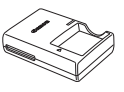

**Battery Charger CB-2LX/CB-2LXE**

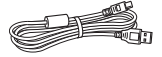

**Interface Cable IFC-400PCU**

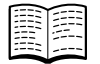

**Getting Started (This Guide)**

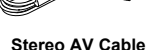

**AVC-DC400ST**

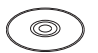

**DIGITAL CAMERA Solution Disk**

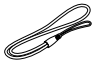

**Wrist Strap WS-DC11**

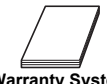

**Warranty System Booklet**

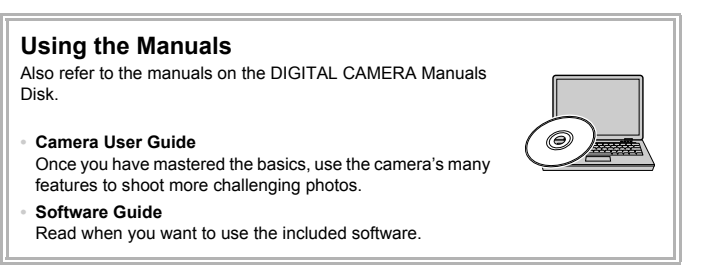

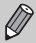

- **•** A memory card is not included.
- **•** Adobe Reader is required to view the PDF manuals. Microsoft Word/ Word Viewer can be installed to view the Word manuals (required only for manuals for the Middle East).

### Read This First

#### **Test Shots and Disclaimer**

Take some initial test shots and play them back to make sure the images were recorded correctly. Please note that Canon Inc., its subsidiaries and affiliates, and its distributors are not liable for any consequential damages arising from any malfunction of a camera or accessory, including memory cards, that results in the failure of an image to be recorded or to be recorded in a way that is machine readable.

#### **Warning Against Copyright Infringement**

The images recorded with this camera are intended for personal use. Do not record images that infringe upon copyright laws without the prior permission of the copyright holder. Please be advised that in certain cases the copying of images from performances, exhibitions, or commercial properties by means of a camera or other device may contravene copyright or other legal rights even if the image was shot for personal use.

#### **Warranty Limitations**

For information on your camera's warranty, please refer to the Canon Warranty System Booklet supplied with your camera.

For Canon Customer Support contacts, please see the Warranty System Booklet.

### **LCD Monitor (Screen)**

- **•** The LCD monitor is produced with extremely high-precision manufacturing techniques. More than 99.99% of the pixels operate to specification, but occasionally non-performing pixels may appear as bright or dark dots. This is not a malfunction and has no effect on the recorded image.
- **•** The LCD monitor may be covered with a thin plastic film for protection against scratches during shipment. If so, remove the film before using the camera.

#### **Camera Body Temperature**

Please take care when operating the camera for an extended period as the camera body may become warm. This is not a malfunction.

### **CANON INC.**

30-2, Shimomaruko 3-chome, Ohta-ku, Tokyo 146-8501, Japan

#### **CANON EUROPA N.V.**

Bovenkerkerweg 59-61, 1185 XB Amstelveen, The Netherlands

## Safety Precautions

- **•** Before using the product, please ensure that you read the safety precautions described below. Always ensure that the product is used correctly.
- **•** The safety precautions noted on the following pages are intended to prevent injuries to yourself and other persons, or damage to the equipment.
- **•** Be sure to also check the guides included with any separately sold accessories you use.

**Warning** Denotes the possibility of serious injury or death.

#### **• Do not trigger the flash in close proximity to people's eyes.**

Exposure to the intense light produced by the flash could damage eyesight. In particular, remain at least one meter (39 inches) away from infants when using the flash.

#### **• Store this equipment out of the reach of children and infants.**

Strap: Putting the strap around a child's neck could result in asphyxiation.

- **• Use only recommended power sources.**
- **• Do not attempt to disassemble, alter or apply heat to the product.**
- **• Avoid dropping or subjecting the product to severe impacts.**
- **• To avoid the risk of injury, do not touch the interior of the product if it has been dropped or otherwise damaged.**
- **• Stop using the product immediately if it emits smoke, a strange smell, or otherwise behaves abnormally.**
- **• Do not use organic solvents such as alcohol, benzine, or thinner to clean the equipment.**
- **• Do not let the product come into contact with water (e.g. sea water) or other liquids.**
- **• Do not allow liquids or foreign objects to enter the camera.**

This could result in electrical shock or fire.

If liquids or foreign objects come into contact with the camera interior, immediately turn the camera power off and remove the battery.

If the battery charger becomes wet, unplug it from the outlet and consult your camera distributor or a Canon Customer Support Help Desk.

- **• Use only the recommended battery.**
- **• Do not place the battery near or in direct flame.**
- **• Unplug the power cord periodically, and using a dry cloth, wipe away any dust and dirt that has collected on the plug, the exterior of the power outlet, and the surrounding area.**
- **• Do not handle the power cord with wet hands.**
- **• Do not use the equipment in a manner that exceeds the rated capacity of the electrical outlet or wiring accessories. Do not use if the power cord or plug are damaged, or not fully plugged into the outlet.**
- **• Do not allow dirt or metal objects (such as pins or keys) to contact the terminals or plug.**

The battery may explode or leak, resulting in electrical shock or fire. This could cause injury and damage the surroundings. In the event that a battery leaks and the battery acid contacts eyes, mouth, skin or clothing, immediately flush with water.

#### **• Turn the camera off in places where camera use is prohibited.**

The electromagnetic waves emitted by the camera may interfere with the operation of electronic instruments and other devices. Exercise adequate caution when using the camera in places where use of electronic devices is restricted, such as inside airplanes and medical facilities.

**• Do not play the supplied CD-ROM(s) in any CD player that does not support data CD-ROMs.**

It is possible to suffer hearing loss from listening with headphones to the loud sounds of a CD-ROM played on a music CD player. Additionally, playing the CD-ROM(s) in an audio CD player (music player) could damage the speakers.

**Caution** Denotes the possibility of injury.

- **• Be careful not to bang the camera or subject it to strong impacts or shocks when hanging it by the strap.**
- **• Be careful not to bump or push strongly on the lens.**

This could lead to injury or damage the camera.

**• Be careful not to subject the screen to strong impacts.**

If the screen cracks, injury may result from the broken fragments.

**• When using the flash, be careful not to cover it with your fingers or clothing.** This could result in burns or damage to the flash.

- **• Avoid using, placing or storing the product in the following places:**
	- **Places subject to strong sunlight**
	- **Places subject to temperatures above 40 °C (104 °F)**
	- **Humid or dusty areas**

These could cause leakage, overheating or an explosion of the battery, resulting in electrical shock, fire, burns or other injuries.

High temperatures may cause deformation of the camera or battery charger casing.

**• The slideshow transition effects may cause discomfort when viewed for prolonged periods.**

Gaution Denotes the possibility of damage to the equipment.

**• Do not aim the camera at bright light sources (such as the sun on a clear day).** Doing so may damage the image sensor.

**• When using the camera on a beach or at a windy location, be careful not to allow dust or sand to enter the camera.**

This may cause the product to malfunction.

#### **• In regular use, small amounts of smoke may be emitted from the flash.**

This is due to the high intensity of the flash burning dust and foreign materials stuck to the front of the unit. Please use a cotton swab to remove dirt, dust or other foreign matter from the flash to prevent heat build-up and damage to the unit.

**• Remove and store the battery when you are not using the camera.**

If the battery is left inside the camera, damage caused by leakage may occur.

**• Before you discard the battery, cover the terminals with tape or other insulators.** Contacting other metal materials may lead to fire or explosions.

- **• Unplug the battery charger from the power outlet after charging is complete, or when you are not using it.**
- **• Do not place anything, such as cloth on top of the battery charger while it is charging.**

Leaving the unit plugged in for a long period of time may cause it to overheat and distort, resulting in fire.

**• Do not place the battery near pets.**

Pets biting the battery could cause leakage, overheating or explosion, resulting in fire or damage.

#### **• Do not sit down with the camera in your pocket.**

Doing so may cause malfunctions or damage the screen.

- **• When putting the camera in your bag, ensure that hard objects do not come into contact with the screen.**
- **• Do not attach any hard objects to the camera.**

Doing so may cause malfunctions or damage the screen.

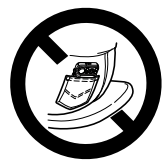

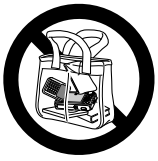

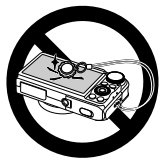

#### **Trademark Acknowledgments**

- **•** The SDXC logo is a trademark of SD-3C, LLC.
- **•** This device incorporates exFAT technology licensed from Microsoft.
- **•** HDMI, the HDMI logo and High-Definition Multimedia Interface are trademarks or registered trademarks of HDMI Licensing LLC.
- **•** The iFrame logo and the iFrame symbol are trademarks of Apple Inc.

#### **About MPEG-4 Licensing**

This product is licensed under AT&T patents for the MPEG-4 standard and may be used for encoding MPEG-4 compliant video and/or decoding MPEG-4 compliant video that was encoded only (1) for a personal and non-commercial purpose or (2) by a video provider licensed under the AT&T patents to provide MPEG-4 compliant video.

No license is granted or implied for any other use for MPEG-4 standard. \* Notice displayed in English as required.

### Table of Contents

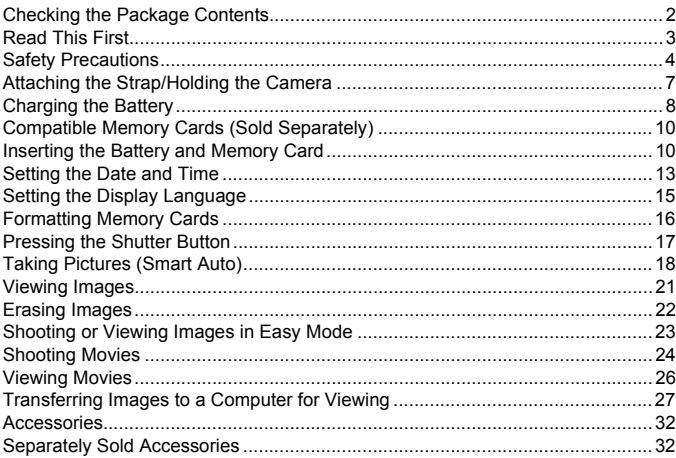

### Attaching the Strap/Holding the Camera

- **•** Attach the included strap and wrap it around your wrist to avoid dropping the camera during use.
- **•** Keep your arms tight against your body while holding the camera firmly by the sides when shooting. Be sure that your fingers do not block the flash while it is raised.

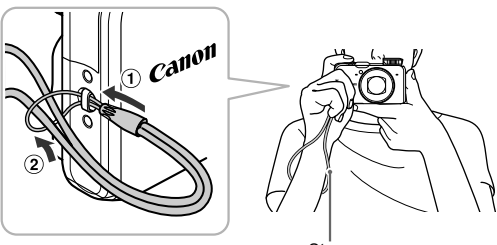

**Strap** 

## Charging the Battery

Use the included charger to charge the battery. Be sure to charge the battery as it is not charged at the time of purchase.

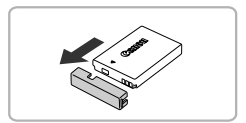

#### **Remove the cover.**

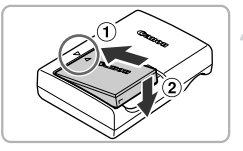

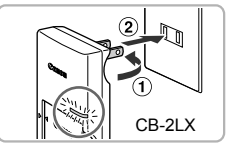

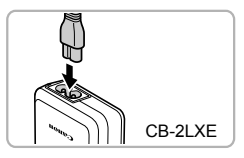

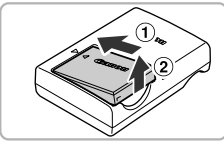

#### **Insert the battery.**

 $\bullet$  Align the  $\blacktriangle$  marks on the battery and charger, then insert the battery by sliding it in  $( \cap )$  and down  $( \circ )$ .

#### **Charge the battery.**

- $\bullet$  For CB-2LX: Flip out the plug  $( \cap )$  and plug the charger into a power outlet  $(2)$ ).
- **For CB-2LXE:** Plug the power cord into the charger, then plug the other end into a power outlet.
- $\triangleright$  The charge lamp lights orange and charging starts.
- $\triangleright$  The charge lamp will light green when charging has finished. Charging takes approx. 2 hours and 5 minutes.

#### **Remove the battery.**

• Unplug the battery charger from the power outlet, then remove the battery by sliding it in  $( \cap )$  and up  $( \circ )$ .

To protect the battery and prolong its life, do not charge it for longer than 24 hours continuously.

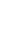

#### **Number of Possible Shots**

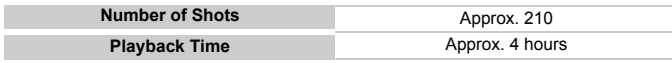

• The number of shots that can be taken is based on the Camera & Imaging Products Association (CIPA) measurement standard.

• Under some shooting conditions, the number of shots that can be taken may be less than mentioned above.

#### **Battery Charge Indicator**

An icon or message will appear on the screen indicating the battery's charge state.

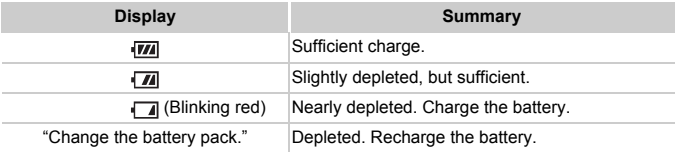

#### **Using the battery and charger effectively**

**•** Charge the battery on the day, or the day before, it will be used. Charged batteries continue to discharge naturally even if they are not used.

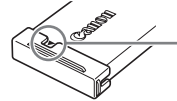

Attach the cover to a charged battery so that the  $\triangle$  mark is visible.

**•** How to store the battery for long periods:

Deplete and remove the battery from the camera. Attach the terminal cover and store the battery. Storing a battery for long periods of time (about a year) without depleting it may shorten its life span or affect its performance.

- **•** The battery charger can also be used when abroad. The charger can be used in regions that have 100 – 240 V (50/60 Hz) AC power. If the plug does not fit the outlet, use a commercially available plug adapter. Do not use electrical transformers for foreign travel as they will cause damage.
- **•** The battery may develop a bulge. This is a normal characteristic of the battery and does not indicate a problem. However, if the battery bulges to the point where it will no longer fit into the camera, please contact a Canon Customer Support Help Desk.
- **•** If the battery is quickly depleted even after charging, it has reached the end of its life span. Purchase a new battery.

### Compatible Memory Cards (Sold Separately)

The cards below can be used without restrictions on their capacities.

- **•** SD memory cards\*
- **•** SDHC memory cards\*
- **•** SDXC memory cards\*
- **•** MultiMediaCards
- **•** MMC*plus* memory cards
- **•** HC MMC*plus* memory cards
- **•** Eye-Fi Cards
- \* This memory card complies with the SD standards. Some cards may not operate properly depending on the brand of card used.

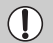

Depending on your computer's OS version, SDXC memory cards may not be recognized even when using a commercially available card reader. Check to make sure that your OS supports SDXC memory cards beforehand.

### About Eye-Fi Cards

This product is not guaranteed to support Eye-Fi card functions (including wireless transfer). In case of an issue with an Eye-Fi card, please check with the card manufacturer.

Also note that an approval is required to use Eye-Fi cards in many countries or regions. Without approval, use of the card is not permitted. If it is unclear whether the card has been approved for use in the area, please check with the card manufacturer.

## Inserting the Battery and Memory Card

Insert the included battery and a memory card (sold separately).

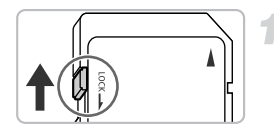

#### **Check the card's write-protect tab.**

 $\bullet$  If the memory card has a write-protect tab, you will not be able to record images if the tab is in the locked position. Slide the tab up until you hear a click.

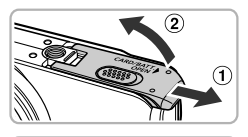

#### **Open the cover.**

 $\bullet$  Slide the cover  $( \circ )$  and open it  $( \circ )$ .

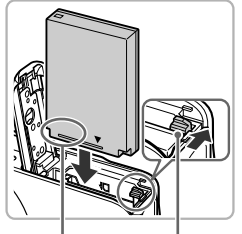

Terminals Battery lock

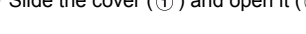

#### **Insert the battery.**

- $\bullet$  Press the battery lock in the direction of the arrow, then insert the battery as shown until it locks into place with a click.
- $\bullet$  Be sure to insert the battery in the correct direction or it will not properly lock into place.

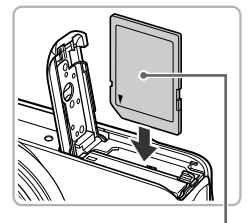

#### **Insert the memory card.**

- $\bullet$  Insert the memory card as shown until it locks into place with a click.
- Be sure the memory card is oriented correctly. Inserting the memory card in the wrong direction could damage the camera.

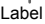

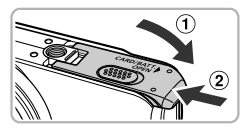

#### **Close the cover.**

 $\bullet$  Close the cover ( $\circ$ ), and press downward as you slide it until it clicks into place  $(2)$ .

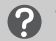

#### **What if [Memory card locked] appears on the screen?**

SD, SDHC, SDXC memory cards, and Eye-Fi cards have a write-protect tab. If this tab is in the locked position, [Memory card locked] will appear on the screen and you will not be able to take or erase images.

### Removing the Battery and Memory Card

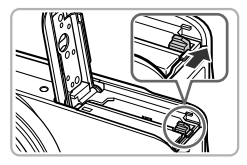

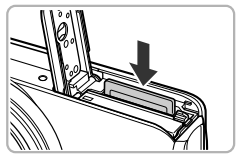

#### **Remove the battery.**

- $\bullet$  Open the cover and press the battery lock in the direction of the arrow.
- $\triangleright$  The battery will pop up.

#### **Remove the memory card.**

- Push the memory card in until you hear a click, then slowly release it.
- $\triangleright$  The memory card will pop up.

#### **Number of Shots per Memory Card**

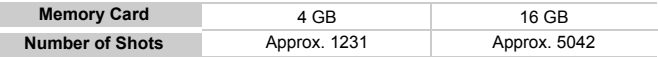

- Values are based on the default settings.
- The number of shots that can be taken will vary depending on camera settings, the subject and the memory card used.

#### **Can you check the number of shots that can be taken?**

Number of shots that can be taken

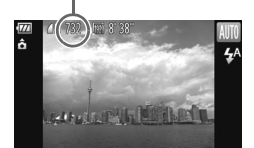

You can check the number of shots that can be taken when the camera is in a Shooting mode (p. 18).

## Setting the Date and Time

The Date/Time settings screen will appear the first time the camera is turned on. Since the dates and times recorded into your images are based on these settings, be sure to set them.

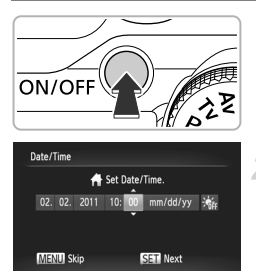

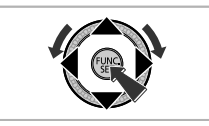

#### **Turn on the camera.**

- **Press the ON/OFF button.**
- $\triangleright$  The Date/Time screen will appear.

#### **Set the date and time.**

- $\bullet$  Press the  $\bullet\bullet$  buttons to choose an option.
- $\bullet$  Press the  $\blacktriangle \blacktriangledown$  buttons or turn the  $\oslash$  dial to set a value.
- Once all settings are complete, press the  $\binom{FUND}{SET}$  button.

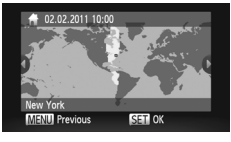

#### **Set the home time zone.**

 $\bullet$  Press the  $\bullet\ \blacktriangleright$  buttons or turn the  $\circledcirc$  dial to choose your home time zone.

#### **Complete the setting.**

- $\bullet$  Press  $\binom{mn}{mn}$  to complete the setting. After a confirmation screen appears, the shooting screen will reappear.
- Pressing the ON/OFF button will turn off the camera.

### **Reappearing Date/Time screen**

Set the correct date and time. If you have not set the date and time and the home time zone, the Date/Time screen will appear each time you turn on the camera.

#### **Daylight saving time settings**

If you choose  $\frac{1}{2}$  in Step 2 on p. 13 and press the  $\blacktriangle \blacktriangledown$  buttons or turn the  $\widehat{\odot}$ dial to choose  $\frac{1}{2}$ , you will set the time to daylight saving (1 hour ahead).

#### Changing the Date and Time

You can change the current date and time settings.

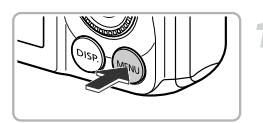

#### **Display the menu.**

• Press the MENU button.

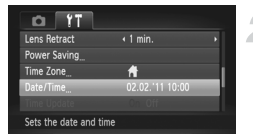

#### **Choose [Date/Time].**

- $\bullet$  Move the zoom lever to choose the  $\Upsilon$  tab.
- $\bullet$  Press the  $\blacktriangle \blacktriangledown$  buttons or turn the  $\circledcirc$  dial to choose [Date/Time], then press the  $\binom{nm}{m}$ button.

#### **Change the date and time.**

- Follow Step 2 on p. 13 to adjust the setting.
- **Press the MFNU button to close the menu.**

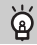

#### **Date/Time battery**

- **•** The camera has a built-in date/time battery (backup battery) that allows the date/time settings to be retained for about three weeks after the battery pack has been removed.
- **•** By inserting a charged battery or connecting an AC adapter kit (sold separately, p. 33) the date/time battery can be charged in about 4 hours even if the camera is not turned on.
- **•** If the date/time battery is depleted, the Date/Time screen will appear when you turn the camera on. Follow the steps on p. 13 to set the date and time.

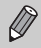

You can also automatically update the date and time with the GPS function (see *Camera User Guide*). SX230 HS

## Setting the Display Language

You can change the language that displays on the screen.

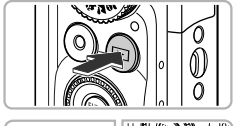

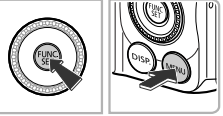

#### Svenska Español Deutsch Français derlands Ελληνικά Italiano Polski نارس<sub>ى</sub><br>日本語 **Norsk** Ceština УкраїнсЬка Magya

### **Enter Playback mode.**

 $\bullet$  Press the  $\blacktriangleright$  button.

#### **Display the settings screen.**

 $\bullet$  Press and hold the  $\binom{mn}{m}$  button, then immediately press the MENU button.

#### **Set the display language.**

- $\bullet$  Press the  $\blacktriangle \blacktriangledown$   $\blacklozenge$  buttons or turn the  $\textcircled{\tiny{\odot}}$ dial to choose a language, then press the  $\binom{FUND}{SFT}$  button.
- $\triangleright$  Once the display language has been set, the settings screen will close.

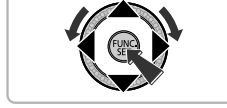

#### **What if the clock appears when the <b>p** button is pressed?

The clock will appear if too much time passes between pressing the (w) button and the MENU button in Step 2. If the clock appears, press the  $\binom{m}{m}$  button to remove the clock and repeat Step 2.

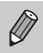

You can also change the display language by pressing the MENU button to choose [Language] from the  $11$  tab.

### Formatting Memory Cards

Before you use a new memory card or one that has been formatted in other devices, you should format the card with this camera.

Formatting (initializing) a memory card erases all data on the memory card. As you cannot retrieve the erased data, exercise adequate caution before formatting the memory card.

Before formatting an Eye-Fi card (see *Camera User Guide*), be sure to install the software contained on the card to a computer.

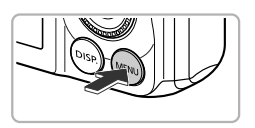

# « Continuous Clears all memory card data

### **Display the menu.**

**Press the MFNU button.** 

#### **Choose [Format].**

- $\bullet$  Move the zoom lever to choose the  $21$  tab.
- $\bullet$  Press the  $\blacktriangle \blacktriangledown$  buttons or turn the  $\circledcirc$  dial to choose [Format], then press the  $\binom{mn}{m}$ button.

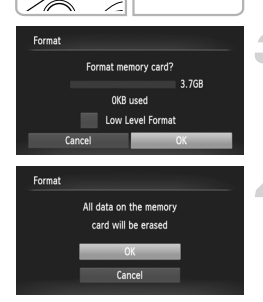

### **Choose [OK].**

 $\bullet$  Press the  $\bullet\bullet$  buttons or turn the  $\circledcirc$  dial to choose  $[OK]$ , then press the  $\binom{mn}{m}$  button.

#### **Format the memory card.**

- $\bullet$  Press the  $\blacktriangle \blacktriangledown$  buttons or turn the  $\circledcirc$  dial to choose [OK], then press the  $\binom{mn}{m}$  button to start formatting.
- $\bullet$  Press the  $\binom{mn}{k}$  button when formatting ends and [Memory card formatting complete] appears on the screen.

Formatting or erasing data on a memory card merely changes the file management information on the card and does not ensure its contents are completely erased. Be careful when transferring or disposing of a memory card. When disposing of a memory card, take precautions such as physically destroying the card to prevent personal information leaks.

- **•** The total capacity of the memory card displayed in the formatting screen may be less than indicated on the memory card.
	- **•** Perform a low-level format (see *Camera User Guide*) of the memory card when the camera does not operate properly, the recording/reading speed of a memory card has dropped, when continuous shooting speed slows down, or when movie recording stops suddenly.

### Pressing the Shutter Button

To take images that are in focus, be sure to first press the shutter button lightly (halfway) to focus, then press fully to shoot.

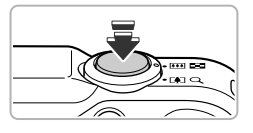

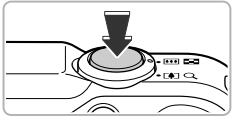

#### **Press halfway (Press lightly to focus).**

**• Press lightly until the camera beeps twice** and AF frames appear where the camera focused.

#### **Press fully (Press fully to shoot).**

- $\triangleright$  The camera plays the shutter sound and takes the shot.
- $\bullet$  Since the shot is being taken while the shutter sound plays, be careful not to move the camera.

#### **Does the length of the shutter sound change?**

- **•** Since the time required to shoot differs depending on the scene you want to take, the length of the shutter sound may change.
- **•** If the camera or subject moves while the shutter sound is playing, the recorded image may be blurry.

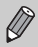

If you shoot without pressing the shutter button halfway, the image may not be in focus.

## Taking Pictures (Smart Auto)

Since the camera can determine the subject and shooting conditions, you can let it automatically select the best settings for the scene and just shoot. The camera can also detect and focus on faces, setting the color and brightness to optimal levels.

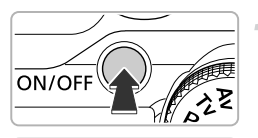

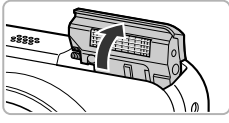

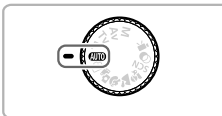

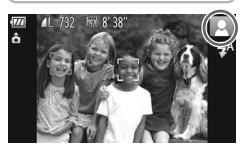

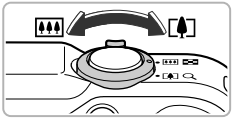

Focus range (approx.)

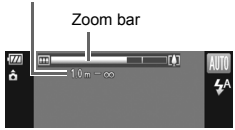

#### **Turn on the camera.**

- **Press the ON/OFF button.**
- $\triangleright$  The flash will automatically rise and the start-up screen will appear.
- $\bullet$  You can also raise or lower the flash manually (the flash does not fire when lowered).

### Enter **AID** mode.

- $\bullet$  Set the mode dial to  $A$ ,  $\bullet$
- $\bullet$  When you point the camera toward the subject, the camera will make a slight noise as it determines the scene.
- $\triangleright$  The icon for the determined scene will appear in the upper right of the screen.
- $\triangleright$  The camera will focus on detected subjects and display frames on them.
- $\triangleright$  Black bars will appear on the left and right sides of the screen. These areas will not be recorded when shooting.

### **Compose the shot.**

 $\bullet$  Moving the zoom lever toward  $\Box$ (telephoto) will zoom in on your subject, making it appear larger. Moving the lever toward  $\overline{M}$  (wide angle) will zoom out from your subject, making it appear smaller. (The zoom bar showing the zoom position appears on the screen.)

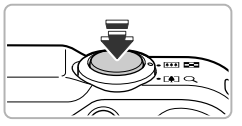

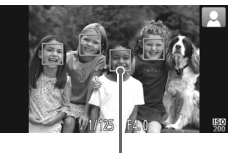

AF Frame

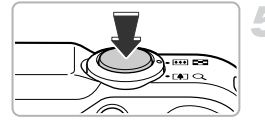

#### **Focus.**

- $\bullet$  Press the shutter button halfway to focus.
- $\triangleright$  When the camera focuses, it will beep twice and AF frames will appear where the camera focused.

Several AF frames will appear when the camera focuses on more than one point.

#### **Shoot.**

- Press the shutter button fully to shoot.
- $\triangleright$  The camera will play the shutter sound and shoot. The flash will automatically fire in low light conditions if it has been raised.
- $\triangleright$  The image will appear on the screen for approximately two seconds.
- $\bullet$  You can take a second picture even while an image is displayed by pressing the shutter button again.

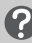

#### **What if...**

#### **• What if the color and brightness of the images do not turn out as expected?**

The scene icon (see *Camera User Guide*) that appears on the screen may not match the actual scene. If this happens, try shooting in **P** mode (see *Camera User Guide*).

#### **• What if white and gray frames appear when you point the camera toward a subject?**

A white frame appears on the face or subject that the camera detected as the main subject, while gray frames appear on other detected faces. The frames will follow the subjects within a certain range (see *Camera User Guide*).

If the subject moves, however, the gray frames will disappear, leaving only the white frame.

- **• What if a frame does not appear on the subject you want to shoot?** The subject may not be detected, and frames may appear on the background. If this happens, try shooting in **P** mode (see *Camera User Guide*).
- **• What if a blue frame appears when you press the shutter button halfway?** A blue frame appears when a moving subject is detected; the focus and exposure will continuously adjust (Servo AF).
- What if a flashing  $\Omega$  appears? Attach the camera to a tripod so that the camera does not move and blur the image.
- **• What if the camera does not play any sounds?**

Pressing the DISP, button while turning on the camera power will turn off all button to choose [Mute] from the  $\uparrow\uparrow$  tab, then press the  $\uparrow\uparrow$  buttons to choose sounds except for warning sounds. To turn the sounds on, press the  $\sf MENU$ [Off].

- **• What if the image comes out dark even if the flash fired when shooting?** The subject is too far away for the flash to reach. The effective flash range is approximately 75 cm  $-3.5$  m (2.5  $-11.5$  ft.) at maximum wide angle ( $\overline{}}$ ), and approximately  $1.0 - 2.0$  m (3.3 – 6.6 ft.) at maximum telephoto ( $\boxed{4}$ ).
- **• What if the camera beeps once when the shutter button is pressed halfway?**

Your subject may be too close. When the camera is at maximum wide angle  $(\overline{(*)})$ , move about 5 cm (2.0 in.) or more away from your subject and shoot. Move about 1 m (3.3 ft.) or more away when the camera is at maximum telephoto  $(\sqrt{2})$ .

- **• What if the lamp lights when the shutter button is pressed halfway?** To reduce red-eye and to assist in focusing, the lamp may light when shooting in dark areas.
- What if the  $\frac{1}{4}$  icon blinks when you try to shoot?

The flash is charging. You can shoot when recharging ends.

### **What if an icon appears in the upper right of the screen?**

The icon for the determined scene will appear in the upper right of the screen. For details on the icons that appear, see "Scene Icons" (see *Camera User Guide*).

#### ۵ **Choosing the subject to focus on (Tracking AF)**

After pressing the  $\blacktriangle$  button and displaying  $\Box$ , point the camera so that  $\Box$  is on the subject you want to focus on. Press and hold the shutter button halfway to display a blue frame where focus and exposure will be maintained (Servo AF). Press the shutter button fully to shoot.

## Viewing Images

You can view the images you have taken on the screen.

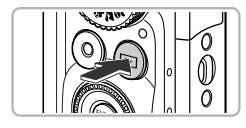

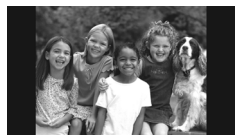

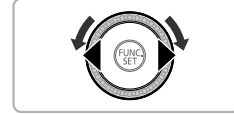

#### **Enter Playback mode.**

- $\bullet$  Press the  $\blacktriangleright$  button.
- $\triangleright$  The last image you took will appear.

#### **Choose an image.**

- $\bullet$  Pressing the  $\blacktriangleleft$  button or turning the  $\circledcirc$ dial counter-clockwise will cycle through the images from newest to oldest.
- $\bullet$  Pressing the  $\bullet$  button or turning the  $\circledcirc$ dial clockwise will cycle through the images from oldest to newest.
- The images change more quickly if you keep the  $\blacklozenge$  buttons pressed, but they will appear coarse.
- $\bullet$  The lens will retract after approximately 1 minute elapses. If the flash has been raised, the flash will lower.
- $\bullet$  Pressing the  $\bullet$  button again while the lens is retracted will turn off the power.

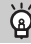

#### **Switching to Shooting mode**

Pressing the shutter button halfway, or turning the mode dial in Playback mode switches the camera to Shooting mode.

### Erasing Images

You can choose and erase images one at a time. Please note that erased images cannot be recovered. Exercise adequate caution before erasing an image.

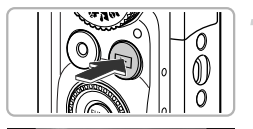

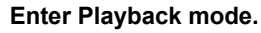

- $\bullet$  Press the  $\blacktriangleright$  button.
- $\triangleright$  The last image you took will appear.

#### **Choose an image to erase.**

 $\bullet$  Press the  $\bullet\bullet$  buttons or turn the  $\circledcirc$  dial to display an image to erase.

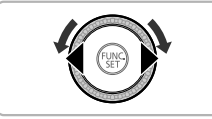

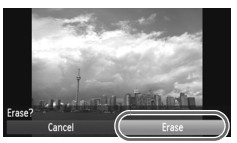

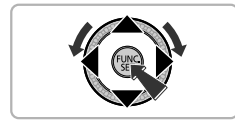

### **Erase the image.**

- $\circ$  After pressing the  $\left(\begin{smallmatrix} m_{\text{\tiny R}} \\ n_{\text{\tiny E}} \end{smallmatrix}\right)$  button, press the  $\blacktriangleright$  buttons or turn the  $\oslash$  dial to choose  $\overline{m}$ , then press the  $\binom{f(w)}{g(x)}$  button again.
- $\blacktriangleright$  [Erase?] appears on the screen.
- $\bullet$  Press the  $\bullet$  buttons or turn the  $\circledcirc$  dial to choose [Erase], then press the  $\binom{nm}{\text{sn}}$  button.
- $\triangleright$  The displayed image will be erased.
- $\bullet$  To exit instead of erasing, press the  $\blacklozenge$ buttons or turn the  $\circled{a}$  dial to choose [Cancel], then press the  $\binom{f(n)}{2f}$  button.

## Shooting or Viewing Images in Easy Mode

In Easy mode, operational instructions are displayed on the screen, and the camera is set so that only the buttons, the zoom lever and the movie button (p. 24) explained on this page are functional. This prevents incorrect operation of the camera, allowing even beginners to take and view worry-free pictures.

### Shooting

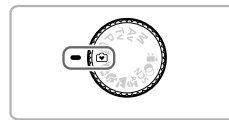

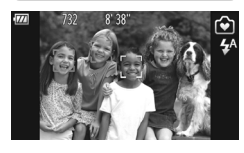

- Set the mode dial to  $\widehat{\blacklozenge}$ .
- $\bullet$  Follow Steps 3 5 on pp. 18 19 to shoot (no sound will play).
- $\bullet$  Press the  $\bullet$  button to turn off the flash.  $\circledast$ will appear on the screen. Pressing the  $\blacktriangleright$ button again turns on the flash and  $\frac{1}{4}$ <sup>A</sup> appears on the screen. The flash will automatically fire in low light conditions.

Since the flash will not fire when lowered, you cannot change settings even if you press the  $\blacktriangleright$  button. To set the flash to  $\frac{1}{4}$ <sup>A</sup>, first raise it manually, then press the  $\blacktriangleright$  button to change the setting.

### Viewing

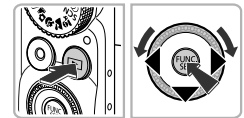

- $\bullet$  Press the  $\bullet$  button, then press the  $\bullet\bullet$ buttons or turn the  $\oslash$  dial to switch images.
- $\bullet$  Press the  $\bullet$  button, then press the  $\left(\frac{f(n)}{ST}\right)$ button, and all the shots you have taken will display for about 3 seconds each. Press the  $\binom{m}{s}$  button again to stop the slideshow.
- $\bullet$  To erase an image, choose the image to erase and press the  $\blacktriangledown$  button. Press the  $\blacklozenge$ buttons or turn the  $\odot$  dial to choose [Erase]. then press the  $\binom{FWH}{ST}$  button.

### Shooting Movies

The camera will determine the subject and shooting conditions, and select the best settings for the scene.

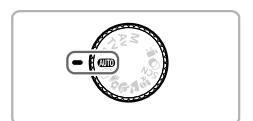

Choose **AIO** mode.

 $\bullet$  Set the mode dial to  $A$ 

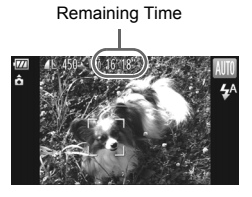

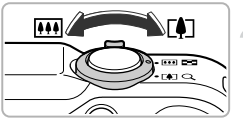

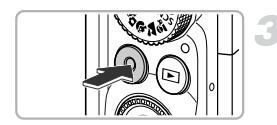

#### Elapsed Time

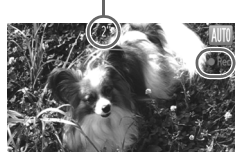

#### **Compose the shot.**

 $\bullet$  Moving the zoom lever toward  $\Box$  will zoom in on your subject, making it appear larger. Moving the lever toward [44] will zoom out from your subject, making it appear smaller.

#### **Shoot.**

- **Press the movie button**
- The display will switch to full-screen, and the area displayed on the screen will be recorded.
- $\triangleright$  The camera will beep once, recording will start, and [  $\bullet$  Rec] and the elapsed time will appear on the screen.
- Once shooting begins, take your finger off the movie button.
- $\bullet$  If you change the composition of your shot during shooting, the focus, brightness and tone will automatically adjust.

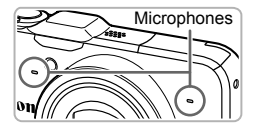

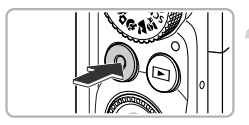

- $\bullet$  Do not touch the microphones while shooting.
- $\bullet$  Do not press any buttons other than the movie button while shooting. The sound the buttons make will be recorded in the movie.

#### **Stop shooting.**

- **Press the movie button again.**
- $\triangleright$  The camera will beep twice and stop shooting the movie.
- $\triangleright$  The movie will record to the memory card.
- $\triangleright$  Shooting will automatically stop when the memory card fills.

#### **Zooming while shooting**

Pressing the zoom lever while shooting will zoom in on or out from the subject. However, operation sounds will be recorded.

- When the mode dial is set to **AUD**, the icon for the determined scene will appear (see *Camera User Guide*). "When Moving" icons will not appear, however. Under certain conditions, the icon that appears may not match the actual scene.
	- **•** If you change the composition while shooting and the white balance is not optimal, press the Movie button to stop recording, then start recording again (only when the image quality is fixed at  $\sqrt{\omega}$  (see *Camera User Guide*)).
	- **•** Movies can be shot by pressing the movie button even when the mode dial is in positions other than **AID** (see *Camera User Guide*).
	- When the mode dial is set to  $\mathbf{P}$ , you can adjust each setting for shooting movies (see *Camera User Guide*).

#### **Shooting Time**

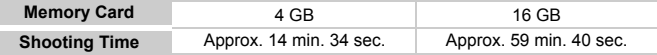

• Shooting times are based on default settings.

- Maximum clip length is approx. 29 min. 59 sec.
- Recording may stop even if the maximum clip length has not been reached on some memory cards. SD Speed Class 6 or higher memory cards are recommended.

## Viewing Movies

You can view the movies you have shot on the screen.

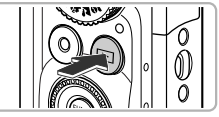

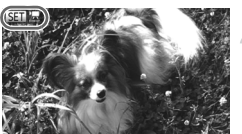

### **Enter Playback mode.**

- $\bullet$  Press the  $\blacktriangleright$  button.
- $\triangleright$  The last image you took will appear.
- $\triangleright$   $\mathbb{R}$   $\mathbb{R}$  appears on movies.

#### **Choose a movie.**

 $\bullet$  Press the  $\leftrightarrow$  buttons or turn the  $\circledcirc$  dial to choose a movie, then press the  $\binom{mn}{m}$  button.

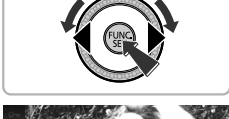

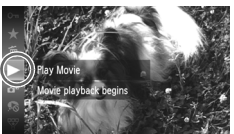

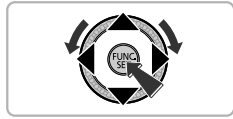

#### **Play the movie.**

- $\bullet$  Press the  $\blacktriangle \blacktriangledown$  buttons or turn the  $\circledcirc$  dial to choose  $\blacktriangleright$  (Play Movie), then press the  $\binom{FUNC}{SET}$  button.
- $\triangleright$  The movie will play.
- If you press the  $\binom{mn}{30}$  button, the movie will pause and the movie control panel will appear. Press the  $\blacklozenge$  buttons or turn the  $\circled{a}$  dial to choose  $\blacktriangleright$  (Play), then press the  $\binom{f\text{true}}{gf}$  button to resume playback.
- $\bullet$  Press the  $\blacktriangle \blacktriangledown$  buttons to adjust the volume.
- $\triangleright$  After the movie finishes.  $\mathbb{S}$   $\mathbb{R}$  appears.

#### **How can I play back movies on a computer?**

Install the included software (p. 28).

- **•** When watching a movie on a computer, frames may drop, it may not play smoothly, and the audio may stop suddenly depending on the computer's capabilities.
- **•** If you use the supplied software to copy the movie back onto the memory card, you can play back the movie smoothly with the camera. For enhanced playback you can also connect the camera to a TV.

### Transferring Images to a Computer for Viewing

You can use the included software to transfer images you have shot with the camera to a computer for viewing. If you are already using software included with another Canon-brand compact digital camera, install the software from the included CD-ROM, overwriting your current installation.

#### System Requirements

#### **Windows**

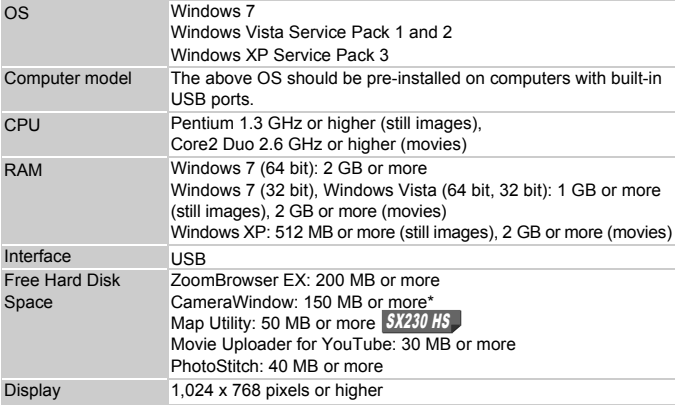

\* For Windows XP, Microsoft .NET Framework 3.0 or later (max. 500 MB) must be installed. Installation may take some time depending on your computer's capabilities.

#### **Macintosh**

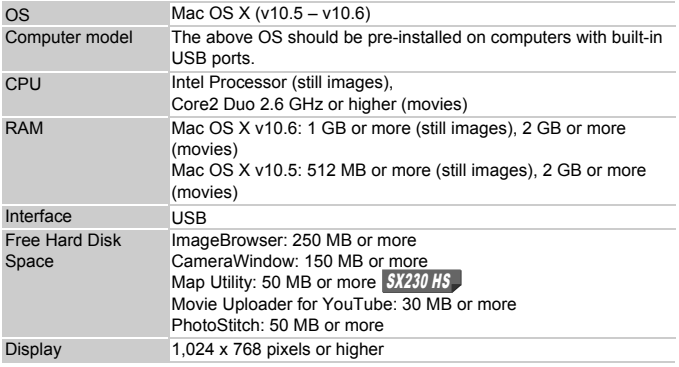

#### Preparations

Windows Vista and Mac OS X (v10.5) are used for these explanations.

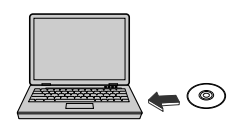

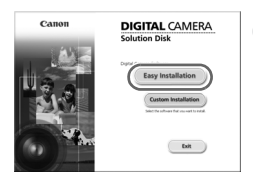

### **Install the Software.**

#### **Windows**

#### **Place the CD in the computer's CD-ROM drive.**

• Place the supplied CD-ROM (DIGITAL CAMERA Solution Disk) (p. 2) into the computer's CD-ROM drive.

#### **Begin installation.**

- Click [Easy Installation] and follow the on-screen instructions to proceed with the installation.
- If the [User Account Control] window appears, follow the on-screen instructions to proceed.

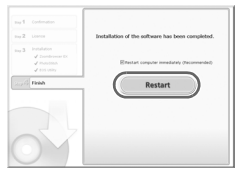

**DIGITAL CAMERA Solution Disk** 

Exit

 $C$ Alloi

#### **When the installation finishes, click [Restart] or [Finish].**

#### **Remove the CD-ROM.**

• Remove the CD-ROM when your desktop screen appears.

#### **Macintosh**

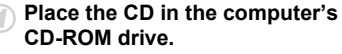

• Place the supplied CD-ROM (DIGITAL CAMERA Solution Disk) (p. 2) into the computer's CD-ROM drive.

#### **Begin installation.**

- Double-click the  $\bullet$  on the CD.
- Click [Install], and follow the on-screen instructions to proceed with the installation.

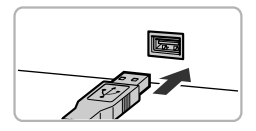

#### **Connect the camera to the computer.**

- $\bullet$  Turn off the camera.
- $\bullet$  Open the cover and insert the included interface cable's smaller plug (p. 2) firmly into the camera terminal in the direction shown.
- $\bullet$  Insert the interface cable's larger plug into the computer. For connection details, refer to the user guide provided with the computer.

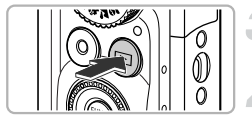

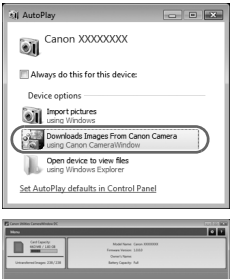

#### **Turn on the camera.**

 $\bullet$  Press the  $\blacktriangleright$  button to turn on the camera.

### **Open CameraWindow.**

#### **Windows**

- Click [Downloads Images From Canon Camera using Canon CameraWindow].
- $\triangleright$  CameraWindow will appear.
- If CameraWindow does not appear, click the [Start] menu and choose [All Programs], followed by [Canon Utilities], [CameraWindow] and [CameraWindow].

#### **Macintosh**

- $\triangleright$  CameraWindow will appear when you establish a connection between the camera and computer.
- $\bullet$  If CameraWindow does not appear, click the CameraWindow icon on the Dock (the bar which appears at the bottom of the desktop).

For Windows 7, use the following steps to display CameraWindow.

- Click on the task bar.
- 2 In the screen that appears, click the link to modify the program.
- Choose [Downloads Images From Canon Camera using Canon CameraWindow] and click [OK].
- 4 Double click ...

#### Transfer and View Images

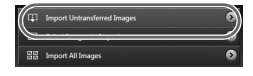

- Click [Import Images from Camera], and then click [Import Untransferred Images].
- $\triangleright$  All images not previously transferred will transfer to the computer. Transferred images will be sorted by date and saved in separate folders in the Pictures folder.
- Close CameraWindow when image transfer is complete.
- $\bullet$  Turn off the camera and unplug the cable.
- $\bullet$  For details on how to view images using a computer, refer to the *Software Guide*.

You can transfer images even without using the image transfer function in the included software by simply connecting your camera to a computer. There are, however, the following limitations.

- **•** It may take a few minutes from when you connect the camera to the computer until you can transfer images.
- **•** Images shot in the vertical orientation may be transferred in the horizontal orientation.
- **•** Protection settings for images may be lost when transferred to a computer.
- **•** There may be problems transferring images or image information correctly depending on the version of the operating system in use, the file size, or the software in use.
- **•** GPS log files (see *Camera User Guide*) may not transfer correctly.  $SX230$  HS  $\Box$
- **•** Some functions in the included software may not be available, such as editing movies, and transferring images to the camera.
- **•** In certain countries and regions, the use of GPS may be restricted. Therefore, be sure to use GPS in accordance with the laws and regulations of your country or region. Be particularly careful when traveling outside your home country.
- **•** Hereby, Canon Inc., declares that this SPG-DF605 is in compliance with the essential requirements and other relevant provisions of Directive 1999/5/EC.

### **Accessories**

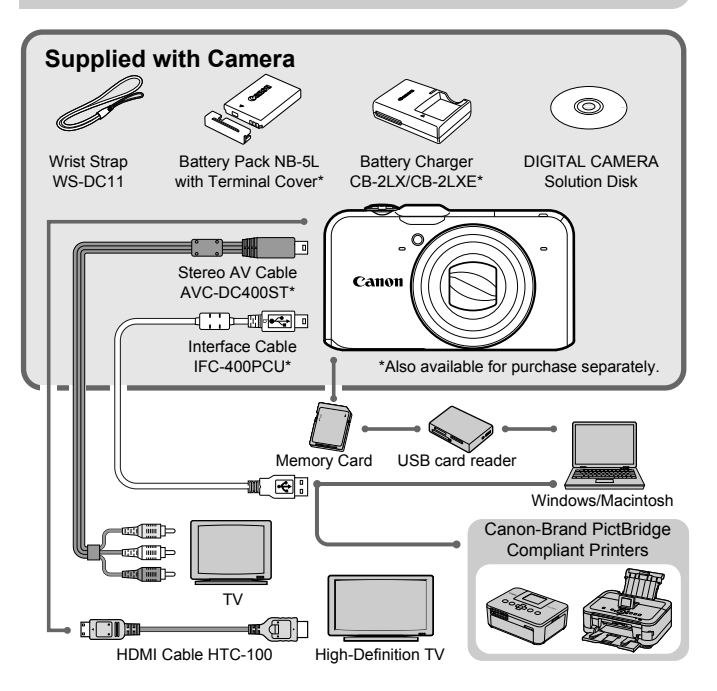

### Separately Sold Accessories

The following camera accessories are sold separately. Some accessories are not sold in some regions, or may no longer be available.

#### Power Supplies

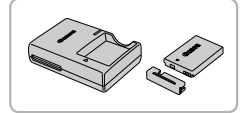

#### **Battery Charger CB-2LX/CB-2LXE**

A charger for charging Battery Pack NB-5L.

#### **Battery Pack NB-5L**

• Rechargeable lithium-ion battery.

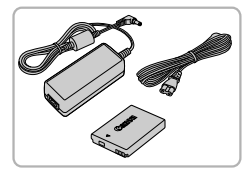

#### **AC Adapter Kit ACK-DC30**

• This kit lets you power the camera using household power. Recommended for powering the camera for an extended period of time or when connecting to a computer or printer. Cannot be used to charge the camera battery.

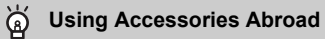

The battery charger and the AC adapter kit can be used in regions that have 100 – 240 V (50/60 Hz) AC power.

If the plug does not fit the outlet, use a commercially available plug adapter. Do not use electrical transformers for foreign travel as they will cause damage.

#### **CAUTION**

RISK OF EXPLOSION IF BATTERY IS REPLACED BY AN INCORRECT TYPE. DISPOSE OF USED BATTERIES ACCORDING TO LOCAL REGULATION.

#### Flash

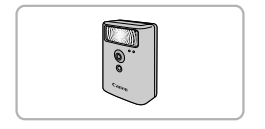

#### **High-Power Flash HF-DC1**

 $\bullet$  This externally mounted flash can be used to capture photographic subjects that are too distant for the built-in flash to illuminate.

#### Other Accessories

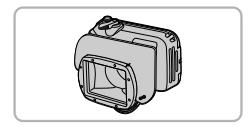

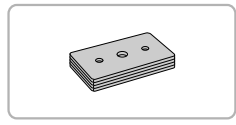

#### **Waterproof Case WP-DC42**

 $\bullet$  Use this case to take underwater shots at depths of up to 40 meters (130 ft.), or to shoot in the rain, at the beach, or on the ski slopes.

#### **Waterproof Case Weight WW-DC1**

 $\bullet$  When using the Waterproof Case to take photographs underwater, the weights prevent the case from floating.

#### **Separately Sold Accessories**

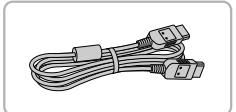

### **Printers**

#### **HDMI Cable HTC-100**

**Use this cable to connect the camera to** the HDMI™ terminal on a high-definition TV set.

#### **Canon-Brand PictBridge Compliant Printers**

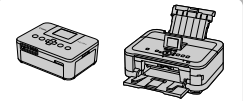

SELPHY series

Inkjet Printers

By connecting your camera to a Canonbrand PictBridge compliant printer, you can print your images without having to use a computer.

For more information, visit your nearest Canon retailer.

#### **Use of genuine Canon accessories is recommended.**

This product is designed to achieve excellent performance when used with genuine Canon accessories. Canon shall not be liable for any damage to this product and/or accidents such as fire, etc., caused by the malfunction of non-genuine Canon accessories (e.g., a leakage and/or explosion of a battery pack). Please note that this warranty does not apply to repairs arising out of the malfunction of non-genuine Canon accessories, although you may request such repairs on a chargeable basis.

# Canon

# PowerShot SX230 HS PowerShot SX220 HS

# Guía de inicio

Para información más detallada, consulte la guía del usuario completa que se incluye en el Disco DIGITAL CAMERA Manuals Disk.

- Asegúrese de leer esta guía, incluida la sección "Precauciones de seguridad", antes de utilizar la cámara.
- La lectura de esta guía le ayudará a utilizar la cámara correctamente.
- Guarde esta guía en un lugar seguro de modo que la pueda utilizar en el futuro.

## **ESPAÑOL**
## Comprobación del contenido del paquete

Compruebe que el paquete de la cámara incluye los elementos siguientes. Si faltara alguno, póngase en contacto con el vendedor donde adquirió la cámara.

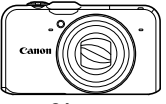

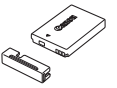

**Cámara Batería NB-5L (con la tapa de terminales)**

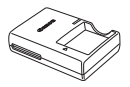

**Cargador de batería CB-2LX/CB-2LXE**

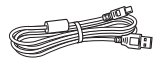

**Cable interfaz IFC-400PCU**

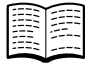

**Guía de inicio (esta guía)**

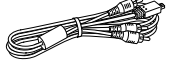

**Cable AV estéreo AVC-DC400ST**

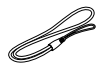

**Correa de muñeca WS-DC11**

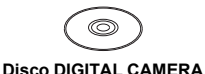

**Solution Disk**

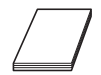

**Folleto sobre el sistema de garantía de Canon**

#### **Uso de los manuales**

Consulte también los manuales en el Disco DIGITAL CAMERA Manuals Disk.

**• Guía del usuario de la cámara**

Una vez domine las nociones básicas, utilice las numerosas funciones de la cámara para hacer fotografías cada vez más difíciles.

**• Guía del software**

Léala si desea utilizar el software incluido.

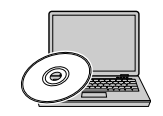

**•** No incluye tarjeta de memoria.

**•** Para ver los manuales en PDF, se necesita Adobe Reader. Se puede instalar Microsoft Word/Word Viewer para ver los manuales en Word (sólo es necesario para los manuales para Oriente Medio).

## Lea esta sección antes de empezar

#### **Disparos de prueba y exención de responsabilidad**

Haga algunos disparos de prueba iniciales y reproduzca las imágenes para asegurarse de que se han grabado correctamente. Canon Inc., sus subsidiarias, sus filiales y sus distribuidores no se hacen responsables de ningún daño derivado de la mala utilización de una cámara o accesorio, incluidas las tarjetas de memoria, que origine que la imagen no se grabe o que el equipo no la pueda leer.

#### **Advertencia sobre el incumplimiento de las leyes de derechos de autor**

Las imágenes grabadas con esta cámara están destinadas al uso personal. No grabe imágenes que infrinjan las leyes de derechos de autor sin el permiso previo del propietario de los mismos. Recuerde que, en ciertos casos, tomar imágenes de representaciones, exhibiciones o propiedades comerciales con una cámara o cualquier otro dispositivo puede suponer una infracción de la ley de derechos de autor u otros derechos legales, incluso en el caso de que las imágenes se hayan tomado para uso personal.

#### **Límites de la garantía**

Para obtener información sobre la garantía de la cámara, consulte el Folleto sobre el sistema de garantía de Canon suministrado con la misma. Para conocer la información de contacto de la Asistencia al cliente de Canon, consulte el Folleto sobre el sistema de garantía de Canon.

## **Pantalla (pantalla LCD)**

- **•** La pantalla LCD está fabricada con técnicas de muy alta precisión. Más del 99,99% de los píxeles funcionan de acuerdo con las especificaciones, aunque es posible que ocasionalmente aparezcan píxeles brillantes u oscuros que no rindan. Esto no afecta en absoluto a la imagen grabada y no es un fallo de funcionamiento.
- **•** La pantalla LCD puede venir cubierta con una fina película de plástico para protegerla de arañazos durante el transporte. En tal caso, retire la película antes de utilizar la cámara.

#### **Temperatura del cuerpo de la cámara**

Tenga cuidado cuando utilice la cámara durante largos períodos puesto que el cuerpo puede calentarse. No constituye un fallo de funcionamiento.

#### **CANON INC.**

30-2, Shimomaruko 3-chome, Ohta-ku, Tokyo 146-8501, Japan

#### **CANON EUROPA N.V.**

Bovenkerkerweg 59-61, 1185 XB Amstelveen, The Netherlands

## Precauciones de seguridad

- **•** Antes de comenzar a utilizar este producto, asegúrese de leer las precauciones de seguridad que se describen a continuación. Asegúrese siempre de que el producto se utiliza correctamente.
- **•** Las precauciones de seguridad que se indican en las páginas siguientes tienen como misión evitar lesiones tanto al usuario como a las demás personas y daños en el equipo.
- **•** Asegúrese también de consultar las guías que acompañen a cualquier accesorio que utilice que haya adquirido por separado.

Advertencia Indica el riesgo de lesiones graves o de muerte.

**• No dispare el flash cerca de los ojos de las personas.**

La exposición al intenso destello que produce el flash podría dañar la vista. Para mayor seguridad, manténgase al menos a un metro de distancia de los niños cuando vaya a utilizar el flash.

**• Guarde el equipo fuera del alcance de los niños.**

Correa: Si se colocara la correa alrededor del cuello de un niño, podría asfixiarse.

- **• Utilice únicamente las fuentes de alimentación recomendadas.**
- **• No intente desmontar el producto, alterarlo o aplicarle calor.**
- **• Evite dejar caer el producto o someterlo a golpes fuertes.**
- **• Para evitar el riesgo de lesiones, no toque el interior del producto si éste se ha caído o resultado dañado.**
- **• Deje de utilizar el producto inmediatamente si emite humo o un olor extraño o si presenta algún otro comportamiento anormal.**
- **• No utilice disolventes orgánicos, como alcohol, bencina o disolvente para limpiar el equipo.**
- **• No permita que el producto entre en contacto con el agua (p. ej., agua del mar) ni otros líquidos.**
- **• No permita que entren en la cámara líquidos u objetos extraños.**

Todo esto podría provocar un incendio o descargas eléctricas.

Si entraran líquidos u objetos extraños en el interior de la cámara, apáguela inmediatamente y extraiga la batería.

Si hubiera humedad en el cargador de batería, desconéctelo de la toma de corriente y consulte con el vendedor de la cámara o con un Servicio de asistencia al cliente de Canon.

- **• Utilice exclusivamente la batería recomendada.**
- **• No arroje la batería al fuego ni la deje cerca de las llamas.**
- **• Desconecte el cable de corriente periódicamente y, utilizando un trapo limpio, limpie cualquier resto de polvo o suciedad que se pudiera encontrar en las clavijas, el exterior de la toma de corriente y en la zona circundante.**
- **• No maneje el cable de corriente con las manos mojadas.**
- **• No utilice el equipo de modo que supere la capacidad nominal de la toma de corriente o de los accesorios por cable. No utilice el cable de corriente ni el enchufe si están dañados, ni sin introducirlo totalmente en la toma de corriente.**
- **• Evite que cualquier objeto metálico (como chinchetas o llaves) o cualquier tipo de suciedad entre en contacto con la clavija o los terminales.**

La batería podría explotar o sufrir fugas que podrían provocar un incendio o descargas eléctricas. Esto podría producir lesiones o provocar daños. En caso de que una batería tenga fugas y los ojos, la boca, la piel o la ropa entraran en contacto con el ácido de la misma, lávelos inmediatamente con agua abundante y busque asistencia médica.

**• Apague la cámara en aquellos lugares donde esté prohibido utilizar cámaras.**

Las ondas electromagnéticas emitidas por la cámara pueden interferir con el funcionamiento de instrumentos electrónicos y otros dispositivos. Tome las precauciones

apropiadas cuando utilice la cámara en lugares donde el uso de dispositivos electrónicos esté restringido, tales como el interior de aviones y centros médicos.

#### **• No reproduzca los CD-ROM suministrados en ningún reproductor de CD que no admita CD-ROM de datos.**

Oír los fuertes sonidos de un CD-ROM en un reproductor de CD con auriculares podría provocar una pérdida de audición. Además, reproducir el CD-ROM en un reproductor de CD (reproductor de música) podría estropear los altavoces.

## Precaución Indica el riesgo de lesiones.

- **• Tenga cuidado de no golpear la cámara ni someterla a impactos fuertes cuando utilice la correa para llevarla.**
- **• Tenga cuidado de no golpear ni empujar con fuerza el objetivo.** Esto podría dañar la cámara o producir lesiones.

**• Tenga cuidado de no golpear con fuerza la pantalla.** Si la pantalla se rompe, los fragmentos rotos pueden provocar heridas.

**• Cuando utilice el flash, tenga cuidado de no taparlo con los dedos ni la ropa.** Esto podría provocar quemaduras o dañar el flash.

**• Evite utilizar, colocar o almacenar el producto en los lugares siguientes:**

- **Donde quede expuesta a la luz solar intensa**
- **Donde esté expuesta a temperaturas por encima de 40 °C**
- **En zonas húmedas o polvorientas**

En estos lugares se podrían producir fugas, sobrecalentamiento o una explosión de la batería, lo que puede ocasionar descargas eléctricas, incendios, quemaduras y otras lesiones. Las altas temperaturas pueden hacer que se deforme la carcasa de la cámara o del cargador de batería.

**• Los efectos de transición de las presentaciones de diapositivas podrían resultar incómodos cuando se miran durante mucho tiempo.**

Precaución Indica el riesgo de daños al equipo.

**• No apunte con la cámara a una fuente de luz intensa (tal como el sol en un día claro, etc.).**

De lo contrario, el sensor de imagen podría dañarse.

**• Cuando la utilice en la playa o donde haya mucho viento, tenga cuidado para evitar que el polvo o la arena se introduzcan en la cámara.**

Esto podría provocar un fallo de funcionamiento del producto.

**• El flash, durante su uso normal, puede emitir pequeñas cantidades de humo.** Esto se debe a la alta intensidad con la que el flash quema el polvo y los materiales extraños adheridos a su parte delantera. Utilice un bastoncillo de algodón para eliminar la suciedad, el polvo y cualquier material extraño del flash y evitar sobrecalentarlo y dañarlo.

**• Cuando no utilice la cámara, extraiga la batería y guárdela.** Si la batería se queda dentro de la cámara, se pueden producir daños por fugas.

**• Antes de desechar una batería, cubra sus terminales con cinta adhesiva u otro aislante.**

El contacto con otros materiales metálicos podría dar lugar a incendios o explosiones.

- **• Cuando haya finalizado la carga o no lo utilice, desenchufe el cargador de batería de la toma de corriente.**
- **• No coloque ningún objeto, como, por ejemplo, un trapo, sobre el cargador de batería mientras se está cargando.**

Dejar la unidad conectada durante mucho tiempo puede hacer que se sobrecaliente y deforme, y originar un incendio.

#### **• No deje la batería al alcance de las mascotas.**

Si una mascota mordiera una batería, se podrían producir fugas, sobrecalentamiento o explosiones, lo que puede ocasionar un incendio o daños.

#### **• No se siente si lleva la cámara en un bolsillo.**

De lo contrario, podría provocar un fallo de funcionamiento o dañar la pantalla.

- **• Cuando la lleve en un bolso, asegúrese de que no haya objetos duros que entren en contacto con la pantalla.**
- **• No coloque objetos duros en la cámara.**

De lo contrario, podría provocar un fallo de funcionamiento o dañar la pantalla.

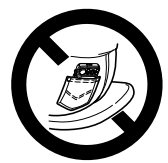

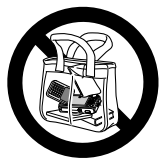

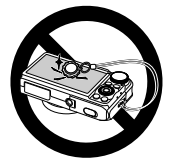

#### **Reconocimiento de marcas comerciales**

- **•** El logotipo de SDXC es una marca comercial de SD-3C, LLC.
- **•** Este dispositivo incorpora la tecnología exFAT bajo licencia de Microsoft.
- **•** HDMI, el logotipo HDMI y High-Definition Multimedia Interface son marcas comerciales o marcas comerciales registradas de HDMI Licensing LLC.
- **•** El logotipo de iFrame y el símbolo de iFrame son marcas comerciales de Apple Inc.

#### **Acerca de la licencia MPEG-4**

This product is licensed under AT&T patents for the MPEG-4 standard and may be used for encoding MPEG-4 compliant video and/or decoding MPEG-4 compliant video that was encoded only (1) for a personal and non-commercial purpose or (2) by a video provider licensed under the AT&T patents to provide MPEG-4 compliant video.

No license is granted or implied for any other use for MPEG-4 standard. \* Aviso mostrado en inglés según lo requerido.

## Tabla de contenido

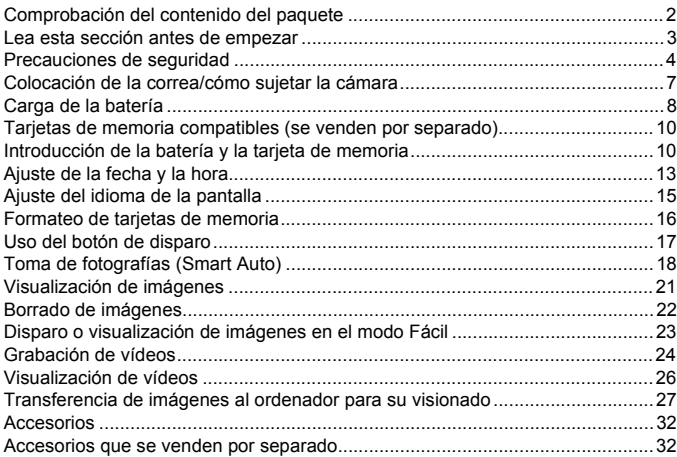

## Colocación de la correa/cómo sujetar la cámara

- **•** Monte la correa que se incluye y colóquesela alrededor de la muñeca para evitar que la cámara se caiga mientras se utiliza.
- **•** Mantenga los brazos pegados al cuerpo mientras sujeta la cámara firmemente por los lados al disparar. Compruebe que los dedos no bloqueen el flash cuando esté levantado.

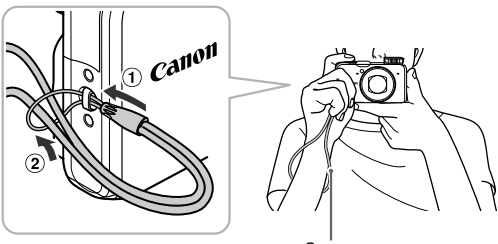

Correa

## Carga de la batería

Utilice el cargador que se incluye para cargar la batería. Asegúrese de cargar la batería puesto que no viene cargada cuando se compra.

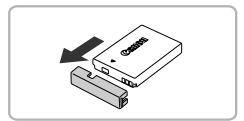

#### **Retire la tapa.**

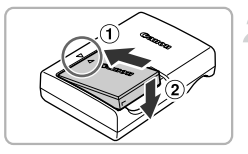

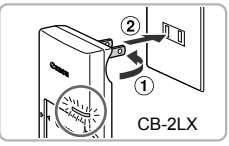

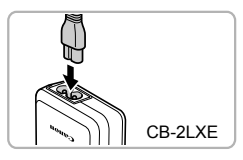

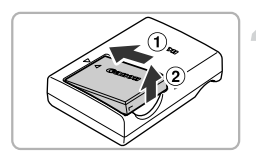

#### **Introduzca la batería.**

 $\bullet$  Alinee las marcas  $\bullet$  de la batería y el cargador y, a continuación, introduzca la batería desplazándola hacia dentro  $( \theta )$ y hacia abajo  $(Q)$ ).

#### **Cargue la batería.**

- **Para CB-2LX:** levante las clavijas  $( \hat{\eta} )$ y conecte el cargador a la toma de corriente  $(Q)$ ).
- z **Para CB-2LXE:** conecte el cable de corriente al cargador y, a continuación, el otro extremo a la toma de corriente.
- ▶ La lámpara de carga se encenderá en naranja y se iniciará la carga.
- ▶ Cuando finalice la carga, la lámpara de carga se encenderá en verde. La batería tarda en cargarse 2 horas y 5 minutos aproximadamente.

#### **Retire la batería.**

z Desconecte el cargador de batería de la toma de corriente y, a continuación, retire la batería deslizándola hacia dentro  $($  $($  $)$  $)$ y hacia arriba  $(Q)$ ).

Para proteger la batería y prolongar su vida útil, no la tenga cargando más de 24 horas seguidas.

#### 8

#### **Número de disparos posibles**

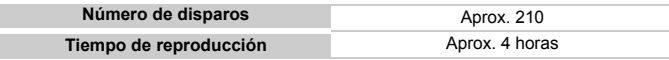

• El número de disparos que se pueden hacer se basa en el estándar de medición de CIPA (Camera & Imaging Products Association).

• En algunas condiciones, el número de disparos que se pueden hacer podría ser inferior al mencionado anteriormente.

#### **Indicador de carga**

En la pantalla aparecerá un icono o mensaje que indica el estado de carga de la batería.

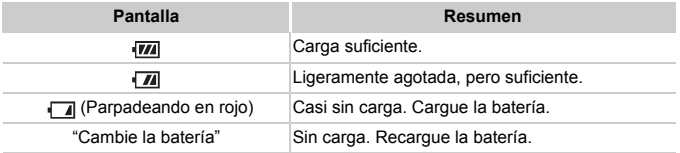

#### **Uso eficiente de la batería y el cargador**

**•** Cargue la batería el día que se vaya a utilizar o el día anterior. Las baterías cargadas se siguen descargando naturalmente aunque no se utilicen.

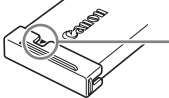

Coloque la tapa a la batería cargada de modo que se vea la marca  $\blacktriangle$ .

- **•** Cómo guardar la batería durante largos periodos de tiempo: Agote la batería y retírela de la cámara. Coloque la tapa de terminales y guarde la batería. Almacenar una batería durante largos periodos de tiempo (alrededor de un año) sin descargar puede acortar su vida útil o afectar al rendimiento.
- **•** El cargador de batería se puede utilizar también en el extranjero. El cargador se puede utilizar en regiones que tengan una corriente CA de 100 – 240 V (50/60 Hz). Si el enchufe no pudiera entrar en la toma de corriente, utilice un adaptador disponible en comercios. No utilice transformadores eléctricos cuando viaje al extranjero puesto que podrían provocarse daños.
- **•** La batería podría abultarse. Es una característica normal de la batería y no entraña ningún problema. Sin embargo, si la batería se abulta hasta tal punto que ya no entra en la cámara, póngase en contacto con el Servicio de asistencia al cliente de Canon.
- **•** Si la batería se agota rápidamente, incluso después de cargarla, es porque ha alcanzado el final de su vida útil. Compre una batería nueva.

## Tarjetas de memoria compatibles (se venden por separado)

Se pueden utilizar las tarjetas siguientes sin restricciones de capacidad.

- **•** Tarjetas de memoria SD\*
- **•** Tarjetas de memoria SDHC\*
- **Farjetas de memoria SDXC\***
- **•** MultiMediaCards
- **•** Tarjetas de memoria MMC*plus*
- **•** Tarjetas de memoria HC MMC*plus*
- **•** Tarjetas Eye-Fi
- \* Esta tarjeta de memoria es compatible con los estándares SD. Puede que algunas tarietas no funcionen correctamente en función de la marca.

Dependiendo de la versión del sistema operativo instalado en el ordenador, puede que las tarjetas de memoria SDXC no se reconozcan aunque se utilice un lector de tarjetas a la venta en comercios. Asegúrese de antemano que el sistema operativo admita tarjetas de memoria SDXC.

## Acerca de las tarjetas Eye-Fi

No se garantiza la compatibilidad de este producto con las funciones de las tarjetas Eye-Fi (inclusive la transferencia inalámbrica). En caso de experimentar problemas cuando utilice una tarjeta Eye-Fi, póngase en contacto directo con el fabricante de las tarjetas.

También deberá tener en cuenta que en muchos países se requiere una aprobación específica para poder usar las tarjetas Eye-Fi. Sin dicha aprobación, no se pueden usar dichas tarjetas. Si no está seguro de que dichas tarjetas puedan usarse en el lugar donde se encuentre, solicite información al respecto al fabricante de las tarjetas.

## Introducción de la batería y la tarjeta de memoria

Introduzca la batería incluida y una tarjeta de memoria (se vende por separado).

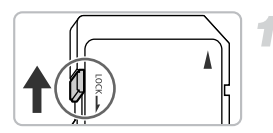

#### **Compruebe la pestaña de protección contra escritura.**

 $\bullet$  Si la tarjeta de memoria dispone de pestaña de protección contra escritura, no podrá grabar imágenes si ésta se encuentra en la posición de bloqueo. Deslice la pestaña hasta que oiga un clic.

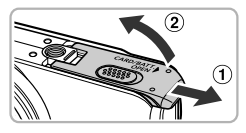

**Abra la tapa.**

 $\bullet$  Desplace la tapa  $( \circ )$  y ábrala  $( \circ )$ .

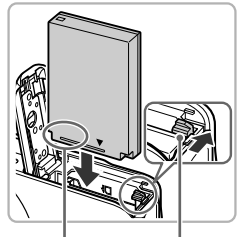

Terminales Bloqueo

de la batería

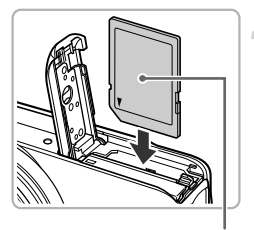

**Etiqueta** 

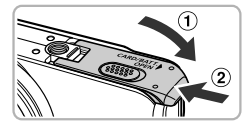

## **Introduzca la batería.**

- z Pulse el cierre de la batería en el sentido de la flecha y, a continuación, inserte la batería hasta que quede fija en su lugar con un clic.
- Asegúrese de introducir la batería en el sentido correcto, de lo contrario, no quedará fija en su lugar.

#### **Introduzca la tarjeta de memoria.**

- $\bullet$  Introduzca la tarjeta de memoria tal como se muestra hasta que quede fija en su lugar con un clic.
- $\bullet$  Asegúrese de que la tarjeta de memoria está orientada correctamente. Si la tarjeta de memoria se introduce en el sentido equivocado, se podría dañar la cámara.

#### **Cierre la tapa.**

 $\bullet$  Cierre la tapa  $( \circ )$  y presione hacia abajo hasta que haga clic al encajar en su lugar  $( 2 ).$ 

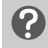

#### **¿Qué hay que hacer si aparece [Tarjeta mem. bloqueada] en la pantalla?**

Las tarjetas de memoria SD, SDHC, SDXC y Eye-Fi tienen una pestaña de protección contra escritura. Si esta pestaña se encuentra en la posición de bloqueo, en la pantalla aparecerá [Tarjeta mem. bloqueada] y no se podrán tomar o borrar imágenes.

#### Extracción de la batería y la tarjeta de memoria

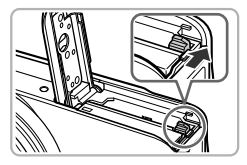

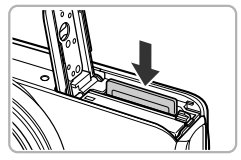

#### **Retire la batería.**

- Abra la tapa y presione el bloqueo de la batería en el sentido de la flecha.
- $\blacktriangleright$  La batería saldrá.

#### **Retire la tarjeta de memoria.**

- **Empuje la tarjeta de memoria hasta** que oiga un clic y, a continuación, suéltela lentamente.
- $\triangleright$  La tarjeta de memoria saldrá.

#### **Número aproximado de disparos por tarjeta de memoria**

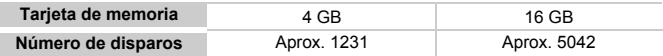

• Los valores se basan en la configuración predeterminada.

• El número de disparos que se puedan hacer variará con la configuración de la cámara, el sujeto y la tarjeta de memoria utilizada.

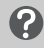

#### **¿Se puede comprobar el número de disparos que se pueden hacer?**

Número de disparos que se pueden hacer

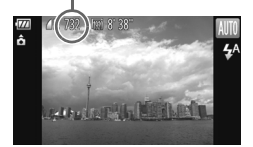

En el modo Disparo se puede comprobar el número de fotos que se pueden hacer (pág. 18).

## Ajuste de la fecha y la hora

La pantalla de ajuste Fecha/Hora aparecerá la primera vez que se encienda la cámara. Puesto que las fechas y las horas que se graban en las imágenes se basan en este ajuste, asegúrese de establecerlo.

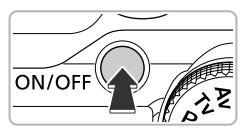

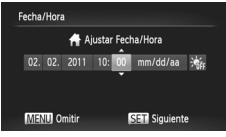

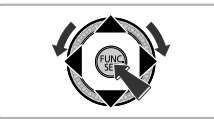

 $ST$  of

#### **Encienda la cámara.**

- z Pulse el botón ON/OFF.
- Aparecerá la pantalla Fecha/Hora.

#### **Establezca la fecha y la hora.**

- $\bullet$  Pulse los botones  $\bullet$  para seleccionar una opción.
- $\bullet$  Pulse los botones  $\blacktriangle \blacktriangledown$  o gire el dial  $\circledcirc$ para establecer un valor.
- $\bullet$  Una vez finalizados todos los ajustes, pulse el botón (FUNC).

#### **Ajuste la zona horaria local.**

 $\bullet$  Pulse los botones  $\blacklozenge$  o gire el dial  $\textcircledcirc$ para elegir la zona horaria local.

#### **Concluya el ajuste.**

- $\bullet$  Pulse  $\binom{f(w)}{S E}$  para finalizar el ajuste. Tras una pantalla de confirmación, volverá a aparecer la pantalla de disparo.
- Al pulsar el botón ON/OFF, se apagará la cámara.

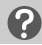

**MENU** Anterior

#### **Reaparición de la pantalla Fecha/Hora**

Establezca la fecha y la hora correctas. Si no ha establecido la fecha y la hora, y la zona horaria local, la pantalla Fecha/Hora aparecerá cada vez que encienda la cámara.

#### **Configuración del horario de verano**

Si se elige  $\frac{1}{2}$  en el paso 2 de la pág. 13 y se pulsan los botones  $\blacktriangle \blacktriangledown$  o se gira el dial  $\circled{a}$  para elegir  $\cdot$ , se ajustará la hora según el horario de verano (se adelanta 1 hora).

#### Cambio de la fecha y la hora

Se pueden cambiar los ajustes de fecha y hora actuales.

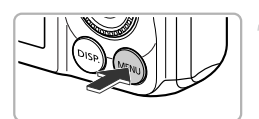

# Establece la fecha y la hora

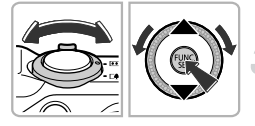

#### **Acceda al menú.**

Pulse el botón MENU.

## **Elija [Fecha/Hora].**

- $\bullet$  Mueva la palanca del zoom para seleccionar la ficha **ft**.
- Pulse los botones  $\blacktriangle \blacktriangledown$  o gire el dial  $\oslash$ para elegir [Fecha/Hora] y, a continuación, pulse el botón (FUNC).

#### **Cambie la fecha y la hora.**

- Siga el paso 2 de la pág. 13 para realizar el aiuste.
- Pulse el botón MENU para cerrar el menú.

## **Pila del reloj**

- **•** La cámara lleva integrada una pila de reloj (pila de reserva) que permite conservar los ajustes de fecha y hora durante tres semanas después de que se retire la batería.
- **•** Al introducir una batería cargada o conectar un kit adaptador de CA (se vende por separado, pág. 33), la pila del reloj se cargará en 4 horas aunque no se encienda la cámara.
- **•** Si la pila del reloj está agotada, aparecerá la pantalla Fecha/Hora cuando se encienda la cámara. Siga los pasos de la pág. 13 para establecer la fecha y la hora.

También se puede actualizar automáticamente la fecha y la hora con la función GPS (consulte la *Guía del usuario de la cámara*). **SX230 HS** 

## Ajuste del idioma de la pantalla

Se puede cambiar el idioma en el que se muestra la pantalla.

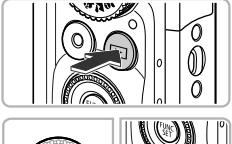

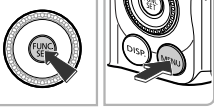

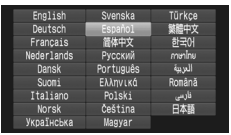

## **Acceda al modo Reproducción.**

 $\bullet$  Pulse el botón  $\blacktriangleright$ .

#### **Acceda a la pantalla de ajustes.**

• Mantenga pulsado el botón  $\binom{mn}{m}$  y, a continuación, pulse inmediatamente el botón MENU.

#### **Establezca el idioma de la pantalla.**

- $\bullet$  Pulse los botones  $\blacktriangle \blacktriangledown \blacklozenge \blacktriangledown$  o gire el dial  $\circledcirc$ para seleccionar el idioma y, a continuación, pulse el botón  $\binom{f(x)}{x}$ .
- X Una vez establecido el idioma, se cerrará la pantalla de configuración.

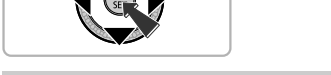

#### **¿Qué pasa si aparece el reloj cuando se pulsa el botón** m**?**

El reloj aparece si transcurre demasiado tiempo entre el momento en que se pulsa el botón  $\binom{mn}{3}$  y cuando se pulsa el botón **MENU** en el paso 2. Si aparece el reloj, pulse el botón (en para que desaparezca y repita el paso 2.

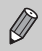

También se puede cambiar el idioma de la pantalla pulsando el botón MENU para elegir [Idioma] en la ficha  $91$ .

## Formateo de tarjetas de memoria

Antes de utilizar una tarjeta de memoria nueva o que haya sido formateada con otros dispositivos, se debe formatear con esta cámara.

El formateo (inicialización) de una tarjeta de memoria borra todos los datos que existen en la misma. Puesto que no se pueden recuperar los datos eliminados, preste atención antes de formatear la tarjeta de memoria. Antes de formatear una tarjeta Eye-Fi (consulte la *Guía del usuario de la cámara*), asegúrese de instalar el software incluido con la tarjeta en el ordenador.

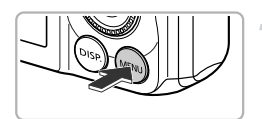

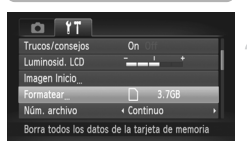

#### **Acceda al menú.**

● Pulse el botón MENU.

## **Elija [Formatear].**

- Mueva la palanca del zoom para seleccionar la ficha **ft**.
- Pulse los botones  $\blacktriangle \blacktriangledown$  o gire el dial  $\oslash$ para elegir [Formatear]; a continuación, pulse el botón (RR).

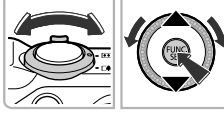

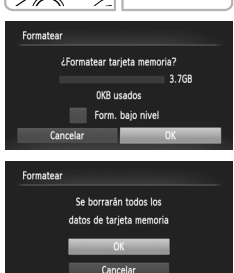

## **Elija [OK].**

 $\bullet$  Pulse los botones  $\blacklozenge$  o gire el dial  $\circledcirc$ para seleccionar [OK] y, a continuación, pulse el botón  $\binom{FJ/NC}{ST}$ .

#### **Formatee la tarjeta de memoria.**

- $\bullet$  Pulse los botones  $\blacktriangle \blacktriangledown$  o gire el dial  $\circledcirc$ para seleccionar [OK] y, a continuación, pulse el botón (FINC) para iniciar el formateo.
- **Pulse el botón (e) cuando el formateo** finalice y aparecerá en la pantalla [Finalizado el formateo de la tarjeta de memoria].

El formateo o borrado de los datos de una tarjeta de memoria se limita a cambiar la información de gestión de archivos de la tarjeta y no garantiza que su contenido quede totalmente eliminado. Tenga cuidado cuando venda o se deshaga de una tarjeta de memoria. Cuando tire una tarjeta de memoria, tome precauciones, como destruir físicamente la tarjeta, para evitar que otras personas accedan a la información personal.

**•** La capacidad total de la tarjeta de memoria que aparece en la pantalla de formateo puede ser menor que la indicada en la tarjeta de memoria.

**•** Lleve a cabo un formateo de bajo nivel (consulte la *Guía del usuario de la cámara*) de la tarjeta de memoria cuando la cámara no funcione correctamente, cuando la velocidad de grabación/lectura de una tarjeta de memoria haya disminuido, cuando la velocidad de disparo continuo se reduzca o cuando la grabación de vídeo se detenga repentinamente.

## Uso del botón de disparo

Para tomar las imágenes enfocadas, asegúrese de pulsar primero el botón de disparo ligeramente (hasta la mitad) para enfocar y después púlselo completamente para tomar la foto.

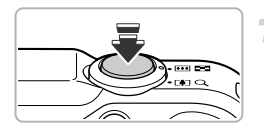

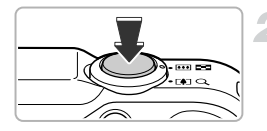

#### **Pulse hasta la mitad (pulse ligeramente para enfocar).**

- **Pulse ligeramente hasta que la cámara** emita un doble pitido y aparezcan los recuadros AF donde la cámara haya enfocado.
- **Pulse totalmente (pulse por completo para tomar la fotografía).**
- La cámara reproducirá el sonido del obturador y tomará la foto.
- $\bullet$  Como el disparo se produce mientras se oye el sonido del obturador, tenga cuidado de no mover la cámara.

#### **¿Cambia la duración del sonido del obturador?**

- **•** Como el tiempo necesario para disparar difiere en función de la escena, la duración del sonido del obturador puede cambiar.
- **•** Si la cámara o el sujeto se mueven mientras se está reproduciendo el sonido del obturador, la imagen grabada puede aparecer movida.

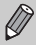

Si realiza el disparo sin hacer una pausa a mitad de recorrido, es posible que la imagen no esté enfocada.

## Toma de fotografías (Smart Auto)

Puesto que la cámara es capaz de determinar el sujeto y las condiciones de disparo, puede dejarla seleccionar automáticamente la mejor configuración para la escena y limitarse a disparar. La cámara también puede detectar y enfocar las caras, estableciendo el color y la luminosidad en los niveles óptimos.

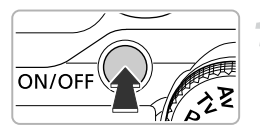

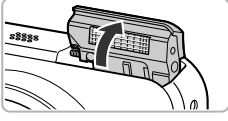

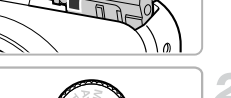

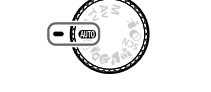

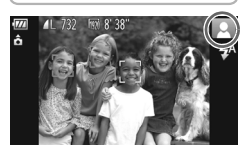

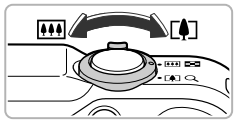

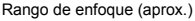

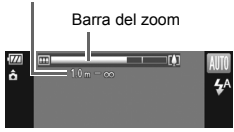

#### **Encienda la cámara.**

- **Pulse el botón ON/OFF.**
- $\blacktriangleright$  El flash se levantará automáticamente y aparecerá la pantalla de inicio.
- $\bullet$  El flash también se puede bajar o levantar manualmente (el flash no destella cuando está abajo).

#### **Acceda al modo** A**.**

- $\bullet$  Establezca el dial de modo en  $\bullet$
- Al dirigirla hacia el sujeto, la cámara emitirá un leve sonido mientras determina la escena.
- $\triangleright$  En la esquina superior derecha de la pantalla aparecerá el icono correspondiente a la escena determinada.
- $\triangleright$  La cámara enfocará los sujetos detectados. que aparecerán en recuadros.
- $\triangleright$  En el lado izquierdo y derecho de la pantalla aparecerán barras negras. Estas áreas no se grabarán al disparar.

#### **Componga la toma.**

 $\bullet$  Si se mueve la palanca del zoom hacia  $\Box$ (teleobjetivo) se acerca el sujeto haciendo que parezca más grande. Si se mueve la palanca del zoom hacia  $\overline{M}$  (gran angular) se aleja el sujeto haciendo que parezca más pequeño. (La barra del zoom que muestra la posición del zoom aparece en la pantalla.)

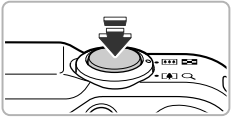

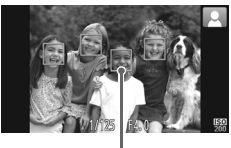

Recuadro AF

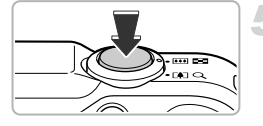

#### **Enfoque.**

- $\bullet$  Pulse el botón de disparo hasta la mitad para enfocar.
- Cuando la cámara enfoque, emitirá un doble pitido y donde haya enfocado aparecerán recuadros AF. Cuando la cámara enfoque más de punto, aparecerán varios recuadros AF.

#### **Dispare.**

- Pulse el botón de disparo por completo para tomar la fotografía.
- ▶ La cámara reproducirá el sonido del obturador y disparará. El flash destellará automáticamente en un entorno con poca luz si se ha levantado.
- $\triangleright$  La imagen aparecerá en la pantalla durante dos segundos aproximadamente.
- Aunque se muestre la imagen, podrá tomar otra fotografía pulsando nuevamente el botón de disparo.

#### **¿Qué hacer si...**

#### **• ¿Qué hacer si el color y la luminosidad de las imágenes no son como se esperaba?**

Es posible que el icono de escena (consulte la *Guía del usuario de la cámara*) que aparece en la pantalla no corresponda a la escena real. En tal caso, pruebe a hacer la fotografía en el modo  $\mathbf P$  (consulte la *Guía del usuario de la cámara*).

#### **• ¿Qué hacer si aparecen recuadros blancos y grises cuando se dirige la cámara hacia un sujeto?**

Aparece un recuadro blanco en la cara o en el sujeto detectado por la cámara como principal, mientras que el resto de las caras detectadas tienen un recuadro gris. Los recuadros seguirán a los sujetos dentro de una determinada distancia (consulte la *Guía del usuario de la cámara*).

Sin embargo, si el sujeto se mueve, los recuadros grises desaparecerán y solamente quedará un recuadro blanco.

#### **• ¿Qué hacer si no aparece un recuadro sobre el sujeto que se desea fotografiar?**

Puede que el sujeto no se detecte y los recuadros podrían aparecer sobre el fondo. En tal caso, pruebe a hacer la fotografía en el modo G (consulte la *Guía del usuario de la cámara*).

#### **• ¿Qué hacer si aparece un recuadro azul al pulsar el botón de disparo hasta la mitad?**

El recuadro azul aparece cuando se detecta un sujeto en movimiento, y el enfoque y la exposición se ajustan continuamente (AF Servo).

**• ¿Qué hacer si aparece parpadeando?** 

Monte la cámara en el trípode para evitar las sacudidas y que las imágenes queden movidas.

**• ¿Qué hacer si la cámara no reproduce ningún sonido?**

Cuando se pulsa el botón DISP mientras se enciende la cámara, se desactivan todos los sonidos excepto los de advertencia. Para activar los sonidos, pulse el botón MENU para elegir [Mute] en la ficha  $97 \times a$  continuación, pulse los botones  $\blacklozenge$  para elegir [Off].

**• ¿Qué hacer si la imagen queda oscura aunque haya destellado el flash al disparar?**

El sujeto está demasiado lejos del alcance del flash. El rango efectivo del flash es de aproximadamente 75 cm  $-$  3,5 m con el gran angular máximo ( $\overline{)}$ ), y aproximadamente  $1,0 - 2,0$  m con el teleobjetivo máximo ( $\left[\begin{matrix}\blacklozenge\end{matrix}\right]$ ).

#### **• ¿Qué hacer si la cámara pita una vez al pulsar el botón de disparo hasta la mitad?**

Puede que el sujeto esté demasiado cerca. Cuando la cámara está en la posición de gran angular máximo  $\overline{|||}$ , aléjese unos 5 cm o más del sujeto y dispare. Aléjese unos 1 m o más cuando la cámara esté en la posición de teleobietivo máximo ( $\left| \bullet \right|$ ).

**• ¿Qué hacer si la lámpara se enciende cuando se pulsa el botón de disparo hasta la mitad?**

Es posible que la lámpara se encienda al disparar en zonas oscuras para reducir los ojos rojos y facilitar el enfoque.

**• ¿Qué hacer si parpadea el icono** h **al ir a disparar?** El flash se está cargando. Podrá disparar cuando finalice la recarga.

#### **¿Qué hacer si aparece un icono en la parte superior derecha de la pantalla?**

En la esquina superior derecha de la pantalla aparecerá el icono correspondiente a la escena determinada. Para obtener detalles sobre los iconos que aparecen, consulte "Iconos de escena" (consulte la *Guía del usuario de la cámara*).

## **Elección del sujeto al que se va a enfocar (AF Seguimiento)**

Después de pulsar el botón  $\blacktriangle$  y mostrar  $\uparrow\downarrow$ , apunte la cámara de modo que  $\uparrow\downarrow$  se encuentre sobre el sujeto que desea enfocar. Pulse y mantenga el botón de disparo hasta la mitad para mostrar un recuadro azul donde se mantendrá el enfoque y la exposición (AF Servo). Pulse el botón de disparo por completo para tomar la fotografía.

۵

## Visualización de imágenes

Se pueden ver las imágenes tomadas en la pantalla.

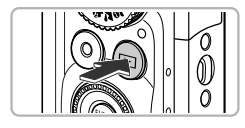

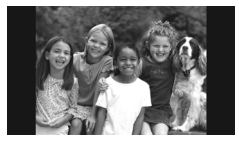

#### **Acceda al modo Reproducción.**

- $\bullet$  Pulse el botón  $\blacktriangleright$ .
- Aparecerá la última imagen que haya tomado.

#### **Elija una imagen.**

- Al pulsar el botón  $\blacktriangleleft$  o girar el dial  $\binom{3}{2}$  en sentido contrario al de las agujas del reloj, las imágenes se recorrerán de la más reciente a la más antigua.
- Al pulsar el botón  $\blacktriangleright$  o girar el dial  $\oslash$  en el sentido de las agujas del reloj las imágenes se recorrerán de la más antigua a la más reciente.
- **Las imágenes avanzarán más rápido si** se mantienen pulsados los botones  $\blacklozenge$ . pero su definición será menor.
- z El objetivo se retraerá después de que transcurra 1 minuto aproximadamente. Si el flash se ha levantado, bajará.
- $\bullet$  Si se vuelve a pulsar el botón  $\blacktriangleright$  mientras el objetivo está retraído, la cámara se apagará.

## **Cambio al modo Disparo**

Si se pulsa el botón de disparo hasta la mitad o se gira el dial de modo mientras se está en el modo Reproducción, la cámara cambia al modo Disparo.

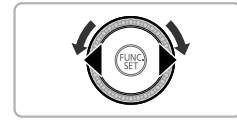

## Borrado de imágenes

Las imágenes se pueden elegir y borrar de una en una. Tenga en cuenta que las imágenes borradas no se pueden recuperar. Tome las precauciones apropiadas antes de borrar una imagen.

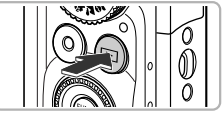

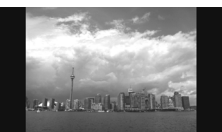

#### **Acceda al modo Reproducción.**

- $\bullet$  Pulse el botón  $\blacktriangleright$ .
- Aparecerá la última imagen que haya tomado.
- **Elija la imagen que desee borrar.**
- Pulse los botones < > o gire el dial < para mostrar la imagen que se va a borrar.

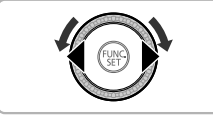

# Cancel

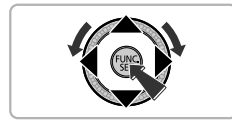

#### **Borre la imagen.**

- $\bullet$  Después de pulsar el botón  $\binom{f(x)}{x}$ , pulse los botones ▲▼ o gire el dial . para seleccionar  $m$  v, a continuación, vuelva a pulsar el botón  $f_{\text{eff}}^{f_{\text{EMC}}}$ .
- ▶ En la pantalla aparecerá [¿Borrar?].
- $\bullet$  Pulse los botones  $\blacklozenge$  o gire el dial  $\circledcirc$ para elegir [Borrar] y, a continuación, pulse el botón (em).
- $\triangleright$  Se borrará la imagen mostrada.
- Para salir en lugar de borrar, pulse los botones  $\blacklozenge$  o gire el dial  $\oslash$  para elegir [Cancelar] y, a continuación, pulse el botón (FLNC).

## Disparo o visualización de imágenes en el modo Fácil

En el modo Fácil, la pantalla muestra las instrucciones de manejo, y la cámara se configura para que sólo funcionen los botones, la palanca del zoom y el botón de película (pág. 24) que se explican en esta página. De este modo se impide que la cámara se manipule incorrectamente, por lo que hasta los principiantes pueden tomar y ver fotografías sin ninguna preocupación.

#### **Disparo**

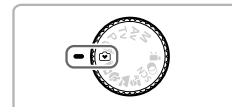

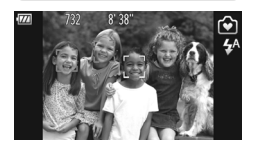

- Establezca el dial de modo en  $\ddot{\bullet}$ .
- $\bullet$  Siga los pasos  $3 5$  en pp. 18 19 para disparar (no se reproducirá ningún sonido).
- $\bullet$  Pulse el botón  $\bullet$  para desactivar el flash. ! aparecerá en la pantalla. Si se vuelve a pulsar el botón  $\blacktriangleright$  el flash se activa y  $\frac{1}{4}$ <sup>A</sup> aparece en la pantalla. El flash destellará automáticamente si hay poca luz.

Como el flash no se activará si está bajado, no se pueden modificar los ajustes aunque se pulse el botón  $\blacktriangleright$ . Para ajustar el flash en  $\sharp^A$ , primero levántelo manualmente y pulse después el botón  $\blacktriangleright$  para cambiar el ajuste.

## Visualización

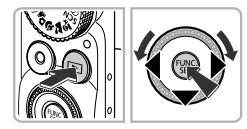

- $\bullet$  Pulse el botón  $\bullet$  y, a continuación, pulse los botones  $\blacklozenge$  o gire el dial  $\oslash$  para ir cambiando de imagen.
- $\bullet$  Pulse el botón  $\bullet$  y, a continuación, pulse el botón  $\binom{m}{\text{ST}}$ : todas las fotografías tomadas se mostrarán durante 3 segundos cada una. Pulse otra vez el botón (top) para detener la presentación de diapositivas.
- **Para eliminar una imagen, elija la imagen** que desee borrar y pulse el botón  $\blacktriangledown$ . Pulse los botones  $\blacklozenge$  o gire el dial  $\oslash$ para elegir [Borrar] y, a continuación, pulse el botón (FUNC).

## Grabación de vídeos

La cámara determinará el sujeto y las condiciones de disparo y seleccionará automáticamente la mejor configuración para la escena.

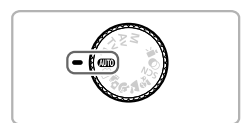

## **Elija el modo** A**.**

 $\bullet$  Establezca el dial de modo en  $\bullet$ 

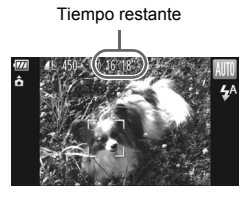

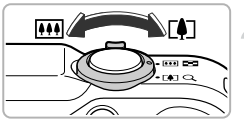

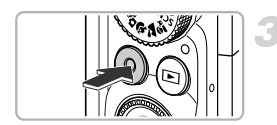

#### Tiempo transcurrido

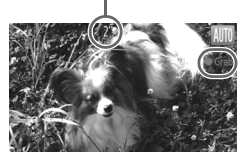

#### **Componga la toma.**

 $\bullet$  Si se mueve la palanca del zoom hacia  $\lceil \blacklozenge \rceil$ , se acerca el sujeto haciendo que parezca más grande. Si se mueve la palanca del zoom hacia  $\overline{|\mathbf{M}|}$ , se aleja el sujeto haciendo que parezca más pequeño.

#### **Dispare.**

- z Pulse el botón de película.
- z La visualización cambiará a pantalla completa y se grabará el área mostrada en la pantalla.
- $\triangleright$  La cámara emitirá un pitido, empezará la grabación y, en la pantalla, aparecerán [ Grab] y el tiempo transcurrido.
- Cuando la grabación comience, suelte el botón de película.
- $\bullet$  Si se cambia la composición durante la grabación, el enfoque, la luminosidad y el tono se ajustarán automáticamente.

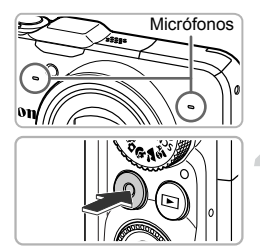

G

 $\bullet$  No toque los micrófonos mientras graba. **• Durante la grabación, no pulse ningún** botón que no sea el botón de película. El sonido que hagan los botones se grabará en el vídeo.

#### **Detenga la grabación.**

- Pulse de nuevo el botón de película.
- $\blacktriangleright$  La cámara emitirá dos pitidos y dejará de grabar el vídeo.
- La película se grabará en la tarjeta de memoria.
- $\triangleright$  La grabación se detendrá automáticamente cuando la tarjeta de memoria se llene.

#### **Zoom durante la grabación de vídeo**

Si se pulsa la palanca del zoom durante el disparo, se ampliará o reducirá el sujeto. Sin embargo, los sonidos de funcionamiento se grabarán.

- **Cuando el dial de modo se establece en <b>(MIII**), el icono correspondiente a la escena determinada aparecerá (consulte la *Guía del usuario de la cámara*). Sin embargo, los iconos "en movimiento" no aparecerán. En determinadas condiciones, el icono que aparezca puede no corresponder a la escena real.
	- **•** Si se cambia la composición durante el disparo y el balance de blancos no es óptimo, pulse el botón Película para detener la grabación y, a continuación, vuelva a iniciar la grabación (únicamente si se establece la calidad de imagen en (consulte la *Guía del usuario de la cámara*)).
	- Aunque el dial de modo esté en una posición diferente de **CUID** (consulte la *Guía del usuario de la cámara*), se pueden grabar vídeos pulsando el botón de película.
	- Cuando el dial de modo se establece en  $\overline{P}$ , se puede establecer cada ajuste para grabar vídeos (consulte la *Guía del usuario de la cámara*).

#### **Tiempo de grabación**

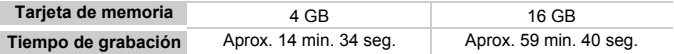

• Los tiempos de grabación se basan en la configuración predeterminada.

• La duración máxima de la secuencia es 29 min. 59 seg.

• Con ciertas tarjetas de memoria, la grabación se puede detener aunque no se haya alcanzado la duración máxima de la secuencia. Se recomienda utilizar tarjetas de memoria SD Speed Class 6 o superiores.

## Visualización de vídeos

En la pantalla se pueden ver los vídeos grabados.

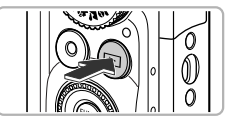

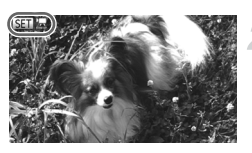

#### **Acceda al modo Reproducción.**

- $\bullet$  Pulse el botón  $\Box$ .
- $\triangleright$  Aparecerá la última imagen que haya tomado.
- $\triangleright$   $\mathbb{R}$   $\mathbb{R}$  aparece en los vídeos.

#### **Elija un vídeo.**

 $\bullet$  Pulse los botones  $\blacklozenge$  o gire el dial  $\heartsuit$ para elegir un vídeo y, a continuación, pulse el botón  $\binom{FUR}{ST}$ .

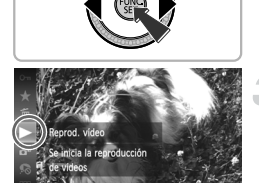

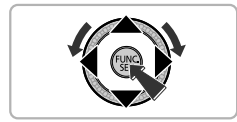

#### **Reproduzca el vídeo.**

- $\bullet$  Pulse los botones  $\blacktriangle \blacktriangledown$  o gire el dial  $\circledcirc$ para elegir ▶ (Reprod. vídeo) y, a continuación, pulse el botón (p.
- $\triangleright$  El vídeo se reproducirá.
- $\bullet$  Si se pulsa el botón  $\binom{f(x)}{x}$ , el vídeo se pondrá en pausa y se mostrará el panel de control de vídeo. Pulse los botones (♦ o gire el dial  $\circled{a}$  para seleccionar  $\blacktriangleright$  (Reproducir) y, a continuación, pulse el botón (Re) para reanudar la reproducción.
- $\bullet$  Pulse los botones  $\blacktriangle \blacktriangledown$  para ajustar el volumen.
- $\triangleright$  Cuando termina el vídeo,  $\mathbb{S}$   $\mathbb{R}$  aparece.

#### **¿Cómo puedo reproducir vídeos en un ordenador?**

Instale el software incluido (pág. 28).

- **•** Cuando se vea un vídeo en el ordenador, dependiendo de las posibilidades del mismo, es posible que se salten algunos fotogramas, que no se visualice correctamente o que se detenga repentinamente el sonido.
- **•** Si utiliza el software incluido para copiar el vídeo nuevamente en la tarjeta de memoria, podrá reproducirlo correctamente con la cámara. Para mejorar la reproducción, también puede conectar la cámara a un televisor.

## Transferencia de imágenes al ordenador para su visionado

El software incluido se puede utilizar para transferir las imágenes tomadas con la cámara al ordenador y visionarlas. Si ya utiliza software incluido con otra cámara digital compacta de la marca Canon, instale el software del CD-ROM que se incluye, sobrescribiendo la instalación en uso.

#### Requisitos del sistema

#### **Windows**

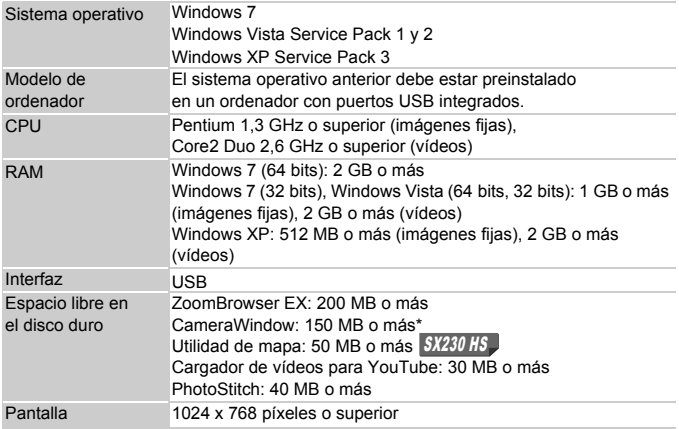

\* Para Windows XP, debe estar instalado Microsoft .NET Framework 3.0 o posterior (máx. 500 MB). Dependiendo de las características del ordenador, es posible que la instalación precise cierto tiempo.

#### **Macintosh**

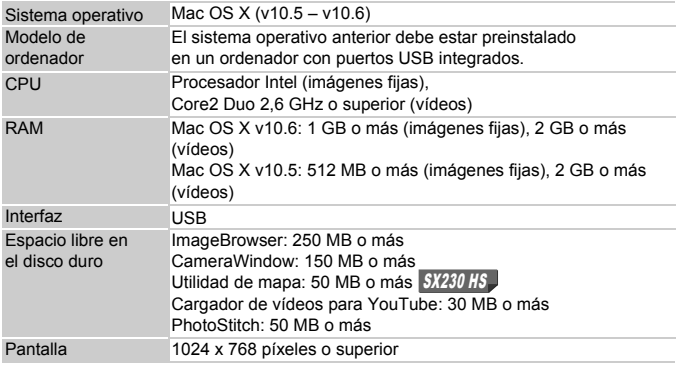

#### Preparativos

Para las explicaciones siguientes se utilizan Windows Vista y Mac OS X (v10.5).

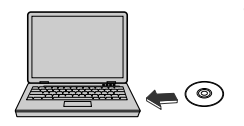

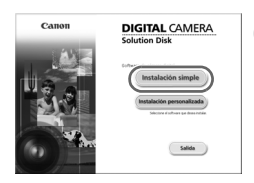

## **Instale el software.**

#### **Windows**

#### **Introduzca el CD en la unidad de CD-ROM del ordenador.**

● Coloque el CD-ROM (disco DIGITAL CAMERA Solution Disk) incluido (pág. 2) en la unidad de CD-ROM del ordenador.

#### **Inicie la instalación.**

- Haga clic en [Instalación simple] y siga las-instrucciones en pantalla para llevar a cabo la instalación.
- Si aparece la ventana [Control de cuentas de usuario], siga las instrucciones en pantalla para continuar.

#### **Transferencia de imágenes al ordenador para su visionado**

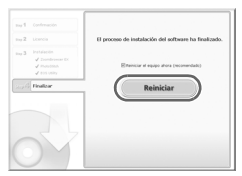

#### **Cuando finalice la instalación, haga clic en [Reiniciar] o [Finalizar].**

#### **Extraiga el CD-ROM.**

● Extraiga el CD-ROM cuando aparezca la pantalla del escritorio.

#### **Macintosh**

#### **Introduzca el CD en la unidad de CD-ROM del ordenador.**

Coloque el CD-ROM (disco DIGITAL CAMERA Solution Disk) incluido (pág. 2) en la unidad de CD-ROM del ordenador.

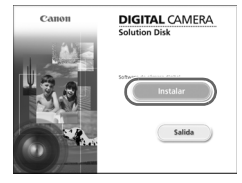

#### **Inicie la instalación.**

 $\bullet$  Haga doble clic en el icono  $\mathcal{Q}$  del CD. ● Haga clic en [Instalar] y siga las instrucciones en pantalla para llevar a cabo la instalación.

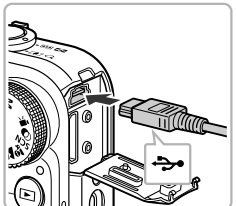

#### **Conecte la cámara al ordenador.**

- z Apague la cámara.
- Abra la tapa e introduzca firmemente el conector pequeño (pág. 2) del cable interfaz que se suministra en el terminal de la cámara, en la dirección que se muestra.
- Introduzca el conector grande del cable interfaz en el ordenador. Para obtener los detalles sobre la conexión, consulte la guía proporcionada con el ordenador.

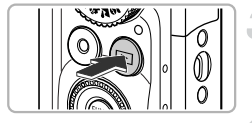

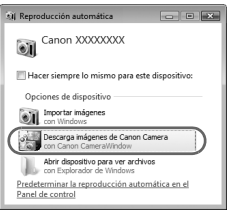

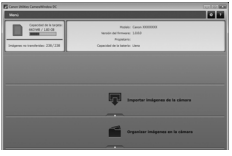

#### **Encienda la cámara.**

 $\bullet$  Pulse el botón  $\bullet$  para encender la cámara.

#### **Abra CameraWindow.**

#### **Windows**

- Haga clic en [Descarga imágenes de Canon Camera con Canon CameraWindow].
- Aparecerá CameraWindow.
- Si no aparece CameraWindow, haga clic en el menú [Inicio] y elija [Todos los programas], [Canon Utilities], [CameraWindow] y [CameraWindow].

#### **Macintosh**

- X Aparecerá la pantalla CameraWindow al establecer una conexión entre la cámara y el ordenador.
- En caso contrario, haga clic en el icono de CameraWindow del Dock (la barra que aparece en la parte inferior del escritorio).

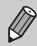

Para Windows 7, utilice los pasos siguientes para acceder a CameraWindow.

- Haga clic en en la barra de tareas.
- 2 En la pantalla que aparece, haga clic en el vínculo para modificar el programa.
- Elija [Descarga imágenes de Canon Camera con Canon CameraWindow] y haga clic en [Aceptar].
- 4 Haga doble clic en ...

#### Transferencia y visionado de las imágenes

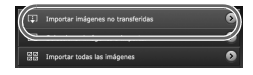

- z Haga clic en [Importar imágenes de la cámara] y, a continuación, haga clic en [Importar imágenes no transferidas].  $\triangleright$  Se transferirán al ordenador todas las imágenes que no se hayan transferido con anterioridad. Las imágenes transferidas se ordenarán por fecha y se guardarán en carpetas separadas dentro de la carpeta Imágenes.
- $\bullet$  Cuando hava finalizado la transferencia de imágenes, cierre CameraWindow.
- $\bullet$  Apague la cámara y desenchufe el cable.
- Para obtener más información sobre cómo ver las imágenes en un ordenador, consulte la *Guía del software*.

Se pueden transferir imágenes incluso sin utilizar la función de transferencia de imágenes del software incluido conectando simplemente la cámara al ordenador.

Sin embargo, tendrá las limitaciones siguientes.

- **•** Es posible que tenga que esperar unos minutos desde que conecta la cámara al ordenador para poder transferir las imágenes.
- **•** Las imágenes tomadas en orientación vertical quizá se transfieran en orientación horizontal.
- **•** Es posible que se pierdan los ajustes de protección de las imágenes al transferirlas al ordenador.
- **•** Dependiendo de la versión del sistema operativo que se utilice, el tamaño del archivo o el software que se esté usando, es posible que surjan problemas con la transferencia de imágenes o con la información de las imágenes.
- **•** Puede que los archivos de registro de GPS (consulte la *Guía del usuario de la cámara*) no se transfieran correctamente. SX230 HS
- **•** Es posible que algunas funciones del software incluido no estén disponibles, tales como la edición de vídeo y la transferencia de imágenes a la cámara.
- **•** En determinados países y regiones, es posible que el uso del GPS esté restringido. En consecuencia, debe asegurarse de utilizar el GPS de acuerdo con las leyes y normativas de su país o región. Tenga especial cuidado cuando viaje fuera de su país.
- **•** Por medio de la presente Canon Inc. declara que el SPG-DF605 cumple con los requisitos esenciales y cualesquiera otras disposiciones aplicables o exigibles de la Directiva 1999/5/CE.

## Accesorios

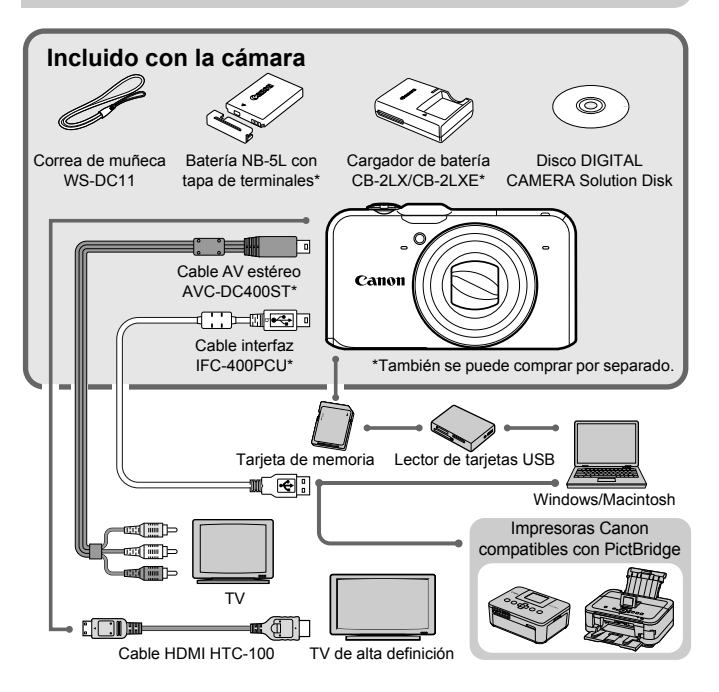

## Accesorios que se venden por separado

Los siguientes accesorios de la cámara se venden por separado. Es posible que algunos accesorios no se vendan en algunas regiones o que ya no estén disponibles.

#### Fuentes de alimentación

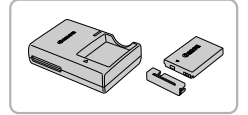

#### **Cargador de batería CB-2LX/CB-2LXE**

 $\bullet$  Adaptador para cargar la batería NB-5L.

#### **Batería NB-5L**

● Batería recargable de ion-litio.

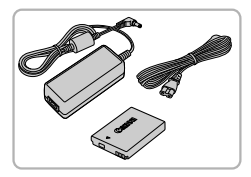

#### **Kit adaptador de CA ACK-DC30**

● Este kit permite alimentar la cámara conectándola a una toma de corriente doméstica. Se recomienda para la alimentación de la cámara durante un periodo de tiempo prolongado o cuando se va a conectar a un ordenador o impresora. No se puede utilizar para recargar la batería de la cámara.

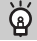

#### **Uso de accesorios en el extranjero**

El cargador de batería y el kit adaptador de CA se pueden utilizar en regiones que tengan una corriente CA de 100 – 240 V (50/60 Hz).

Si el enchufe no pudiera entrar en la toma de corriente, utilice un adaptador disponible en comercios. No utilice transformadores eléctricos cuando viaje al extranjero puesto que podrían provocarse daños.

#### **PRECAUCIÓN**

EXISTE RIESGO DE EXPLOSIÓN SI SE SUSTITUYEN LAS BATERÍAS POR OTRAS DE UN TIPO INCORRECTO. DESECHE LAS BATERÍAS USADAS SEGÚN LAS NORMAS LOCALES.

#### Flash

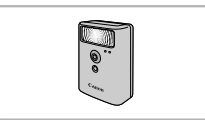

#### **Flash de alta potencia HF-DC1**

● Este flash montado de forma externa se puede utilizar para captar sujetos que están demasiado lejos del alcance del flash integrado.

#### Otros accesorios

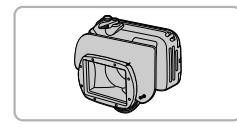

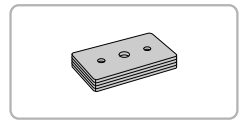

#### **Estuche impermeable WP-DC42**

● Utilice este estuche para hacer tomas bajo el agua a profundidades de hasta 40 metros o para fotografiar bajo la lluvia, en la playa o en las pistas de esquí.

#### **Lastre para estuche impermeable WW-DC1**

Cuando utilice el estuche impermeable al agua para hacer fotografías bajo el agua, el lastre evita que el estuche flote.

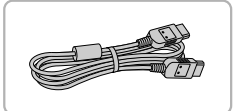

#### **Cable HDMI HTC-100**

z Utilice este cable para conectar la cámara al terminal HDMI™ de un televisor de alta definición.

#### Impresoras

#### **Impresoras Canon compatibles con PictBridge**

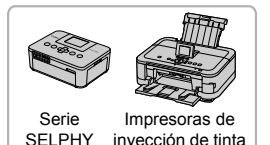

Al conectar la cámara a una impresora Canon compatible con PictBridge, podrá imprimir las imágenes sin usar el ordenador.

Para obtener más información, visite al distribuidor de Canon más cercano.

#### **Se recomienda el uso de accesorios originales de Canon.**

Este producto se ha diseñado para alcanzar un rendimiento excelente cuando se utiliza con accesorios originales de la marca Canon. Canon no asume ninguna responsabilidad por los daños o accidentes ocasionados a este producto, tales como incendios, etc., que se deriven del funcionamiento incorrecto de accesorios no originales de la marca Canon (por ejemplo, la fuga o explosión de una batería). Tenga en cuenta que esta garantía no se aplica a las reparaciones relacionadas con el mal funcionamiento de accesorios que no sean originales de la marca Canon, si bien puede solicitar dichas reparaciones sujetas a cargos.

## Canon

# PowerShot SX230 HS PowerShot SX220 HS

## Guia de Iniciação

Consulte o manual do utilizador completo incluído no Disco DIGITAL CAMERA Manuals Disk, para obter informações mais detalhadas.

- Certifique-se de que lê este manual, incluindo a secção "Precauções de Segurança", antes de utilizar a câmara.
- A leitura deste manual irá ajudá-lo a aprender a utilizar correctamente a câmara.
- Guarde este manual em segurança para que possa utilizá-lo no futuro.

## **PORTUGUÊS**

## Verificar o Conteúdo da Embalagem

Verifique se a embalagem da câmara inclui os itens seguintes. Se algum item estiver em falta, contacte o revendedor onde comprou a câmara.

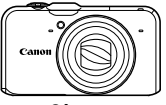

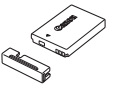

**Câmara Bateria NB-5L (com Tampa de Terminal)**

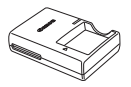

**Carregador de Baterias CB-2LX/CB-2LXE**

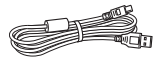

**Cabo de Interface IFC-400PCU**

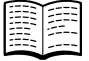

**Guia de Iniciação (Este Manual)**

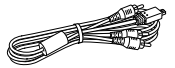

**Cabo AV Estéreo AVC-DC400ST**

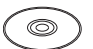

**Disco DIGITAL CAMERA Solution Disk**

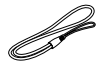

**Correia de Pulso WS-DC11**

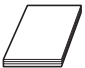

**Brochura do Sistema de Garantia Canon**

#### **Utilizar os Manuais**

Consulte também os manuais no disco DIGITAL CAMERA Manuals Disk.

**• Manual do Utilizador da Câmara**

Depois de assimilar as noções básicas, utilize as diversas funcionalidades da câmara para tirar fotografias mais complexas.

**• Guia do Software** Leia quando pretender utilizar o software incluído.

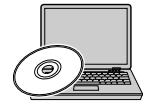

- **•** Não está incluído nenhum cartão de memória.
	- **•** O Adobe Reader é necessário para visualizar manuais em PDF. O Microsoft Word/Word Viewer pode ser instalado para visualizar os manuais em Word (necessário apenas para manuais destinados ao Médio Oriente).

## Leia esta Secção Primeiro

#### **Fotografias de Teste e Exclusão de Responsabilidade**

Tire algumas fotografias de teste iniciais e reproduza-as para se certificar de que as imagens foram gravadas correctamente. Tenha em atenção que a Canon Inc., as suas subsidiárias, filiais e distribuidores, não se responsabilizam por quaisquer danos consequenciais provocados por avarias de uma câmara ou de um acessório, incluindo cartões de memória, que resultem na falha da gravação de uma imagem ou da gravação num formato legível pela câmara.

#### **Avisos sobre a Violação dos Direitos de Autor**

As imagens gravadas com esta câmara destinam-se ao uso pessoal. Não grave imagens que violem leis de direitos de autor sem a autorização prévia do detentor dos direitos. Informamos que, em determinados casos, a cópia de imagens de actuações, exposições ou propriedades comerciais através de uma câmara ou de outro dispositivo pode violar os direitos de autor ou outros direitos legais, mesmo que a imagem captada se destine ao uso pessoal.

#### **Limitações da Garantia**

Para mais informações sobre a garantia da sua câmara, consulte a Brochura do Sistema de Garantia Canon fornecida com a câmara. Para conhecer os contactos de Apoio ao Cliente da Canon, consulte a Brochura do Sistema de Garantia Canon.

#### **Monitor LCD (Ecrã)**

- **•** O monitor LCD é fabricado segundo técnicas de produção extremamente precisas. Mais de 99,99% dos pixéis funcionam de acordo com as especificações, mas, ocasionalmente, podem surgir pixéis inactivos sob a forma de pontos claros ou escuros. Esta situação não constitui uma avaria e não produz qualquer efeito na imagem gravada.
- **•** O monitor LCD poderá estar tapado com uma fina película plástica para protecção contra riscos durante o transporte. Se for esse o caso, remova a película antes de utilizar a câmara.

#### **Temperatura do Corpo da Câmara**

Tenha cuidado ao utilizar a câmara por um longo período, pois o corpo da câmara pode aquecer. Não se trata de uma avaria.

#### **CANON INC.**

30-2, Shimomaruko 3-chome, Ohta-ku, Tokyo 146-8501, Japan

#### **CANON EUROPA N.V.**

Bovenkerkerweg 59-61, 1185 XB Amstelveen, The Netherlands
## Precauções de Segurança

- **•** Antes de utilizar o produto, certifique-se de que lê as precauções de segurança descritas abaixo. Certifique-se sempre de que o produto é utilizado correctamente.
- **•** As precauções de segurança descritas nas páginas seguintes destinam-se a evitar lesões no utilizador e em outras pessoas, bem como a evitar danos no equipamento.
- **•** Certifique-se também de que lê os manuais incluídos com quaisquer acessórios vendidos em separado que utilize.

Aviso Indica a possibilidade de lesões graves ou morte.

#### **• Não dispare o flash perto dos olhos das pessoas.**

A exposição à luz intensa produzida pelo flash pode causar lesões oculares. Em especial, mantenha-se a pelo menos um metro de distância das crianças quando utilizar o flash.

#### **• Guarde o equipamento fora do alcance das crianças.**

Correia: A colocação da correia à volta do pescoço de uma criança pode resultar em asfixia.

- **• Utilize apenas fontes de alimentação recomendadas.**
- **• Não tente desmontar, alterar ou aquecer o produto.**
- **• Evite deixar cair o produto ou sujeitá-lo a impactos fortes.**
- **• Para evitar o risco de lesões, não toque no interior do produto se este tiver caído ou estiver danificado.**
- **• Pare imediatamente de utilizar o produto se este emitir fumo ou odores estranhos ou apresentar um comportamento anómalo.**
- **• Não utilize solventes orgânicos, tais como álcool, benzina ou diluente, para limpar o equipamento.**
- **• Não permita que o produto entre em contacto com a água (por ex., água do mar) ou outros líquidos.**
- **• Não permita a entrada de líquidos ou corpos estranhos na câmara.**

Tal poderá resultar em choque eléctrico ou incêndio.

Se líquidos ou corpos estranhos entrarem em contacto com o interior da câmara, desligue imediatamente a câmara e retire a bateria.

Se o carregador de baterias se molhar, desligue-o da tomada e contacte o distribuidor da câmara ou um Serviço de Help Desk da Canon.

- **• Utilize apenas a bateria recomendada.**
- **• Não coloque a bateria no fogo ou perto dele.**
- **• Desligue periodicamente o cabo de alimentação e, utilizando um pano seco, limpe o pó e a sujidade que se acumulam na ficha, no exterior da tomada de alimentação e na área circundante.**
- **• Não manuseie o cabo de alimentação com as mãos molhadas.**
- **• Não utilize o equipamento de forma a exceder a capacidade nominal da tomada de corrente ou dos acessórios de ligação. Não utilize o cabo de alimentação ou a ficha caso estejam danificados, nem os utilize sem estarem totalmente ligados à tomada.**
- **• Não permita que objectos metálicos (tais como chaves ou alfinetes) ou sujidade entrem em contacto com os terminais ou a ficha.**

A bateria poderá explodir ou sofrer fugas, resultando em choque eléctrico ou incêndio. Tal poderá causar lesões e danos na área circundante. Se uma bateria tiver uma fuga e o ácido da bateria entrar em contacto com os olhos, a boca, a pele ou a roupa, lave imediatamente com água corrente.

#### **• Desligue a câmara em locais onde a sua utilização é proibida.**

As ondas electromagnéticas emitidas pela câmara podem interferir com o funcionamento de instrumentos electrónicos e outros dispositivos. Tome cuidado ao utilizar a câmara em locais onde a utilização de dispositivos electrónicos é proibida, tais como no interior de aviões ou em instalações médicas.

**• Não reproduza os CD-ROMs fornecidos em nenhum leitor de CD que não suporte CD-ROM de dados.**

Pode sofrer perda de audição se ouvir, com auscultadores, os sons elevados de um CD-ROM reproduzido num leitor de CD de música. Além disso, a reprodução dos CD-ROMs num leitor de CD de áudio (leitor de música) pode danificar os altifalantes.

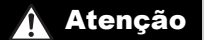

Atenção Indica a possibilidade de lesões.

- **• Ao segurar a câmara pela correia, tenha cuidado para não bater com ela nem a sujeitar a impactos ou choques fortes.**
- **• Tenha cuidado para não bater nem exercer pressão sobre a objectiva.**

Tal poderá resultar em lesões ou danos na câmara.

**• Tenha cuidado para não sujeitar o ecrã a impactos fortes.**

Se o ecrã se partir, os fragmentos resultantes poderão causar lesões.

**• Ao utilizar o flash, tenha cuidado para não o tapar com os dedos ou o vestuário.** Tal poderá resultar em queimaduras ou danos no flash.

- **• Evite utilizar, colocar ou armazenar o produto nos locais seguintes:**
	- **Locais sujeitos a luz solar intensa**
	- **Locais sujeitos a temperaturas superiores a 40 °C**
	- **Locais húmidos ou poeirentos**

Tais situações poderão causar fugas, sobreaquecimento ou explosão da bateria, resultando em choque eléctrico, incêndio, queimaduras ou outro tipo de lesões. As temperaturas elevadas podem causar deformações no exterior da câmara ou do carregador de baterias.

**• Os efeitos de transição em apresentações poderão provocar algum desconforto quando visualizados durante períodos de tempo prolongados.**

Atenção Indica a possibilidade de danos no equipamento.

**• Não aponte a câmara para fontes de luz intensa (tais como o sol num dia de céu limpo).**

Tal poderá danificar o sensor de imagem.

**• Ao utilizar a câmara numa praia ou em locais ventosos, tenha cuidado para não permitir a entrada de pó ou areia na câmara.**

Tal poderá causar avarias no produto.

**• Durante a utilização normal, o flash poderá emitir fumo em pequenas quantidades.** Tal deve-se à elevada intensidade do flash a queimar poeira e partículas estranhas agarradas à parte frontal da unidade. Utilize um cotonete para remover a poeira e outras partículas estranhas do flash, para impedir a acumulação de calor e danos no flash.

**• Retire e guarde a bateria quando não estiver a utilizar a câmara.** Se deixar a bateria dentro da câmara, poderão ocorrer danos provocados por fugas.

**• Antes de deitar fora a bateria, cubra os terminais com fita adesiva ou outro material isolador.**

O contacto com outros materiais metálicos poderá provocar um incêndio ou explosões.

- **• Desligue o carregador de baterias da tomada de corrente quando o carregamento estiver concluído ou quando não estiver a ser utilizado.**
- **• Não coloque nenhum objecto, tal como um pano, sobre o carregador de baterias enquanto este estiver a ser utilizado para carregar.**

Se deixar a unidade ligada durante um longo período de tempo, esta poderá sobreaquecer e ficar deformada, resultando num incêndio.

#### **• Não coloque a bateria perto de animais de estimação.**

Se estes morderem a bateria, tais situações poderão causar fugas, sobreaquecimento ou explosão, resultando em incêndio ou outro tipo de danos.

#### **• Não se sente com a câmara no bolso.**

Tal poderá resultar em avarias ou danificar o monitor.

- **• Ao colocar a câmara na mala, certifique-se de que o monitor não entra em contacto com objectos duros.**
- **• Não fixe objectos duros à câmara.**

Tal poderá resultar em avarias ou danificar o monitor.

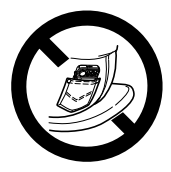

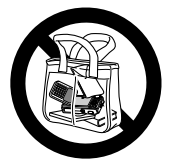

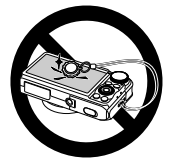

#### **Confirmação de marcas comerciais**

- **•** O Logótipo SDXC é uma marca comercial da SD-3C, LLC.
- **•** Este dispositivo utiliza tecnologia exFAT licenciada pela Microsoft.
- **•** HDMI, o logótipo HDMI e High-Definition Multimedia Interface são marcas comerciais e registadas de HDMI Licensing LLC.
- **•** O logótipo iFrame e o símbolo iFrame são marcas comerciais da Apple Inc.

### **Sobre o licenciamento MPEG-4**

This product is licensed under AT&T patents for the MPEG-4 standard and may be used for encoding MPEG-4 compliant video and/or decoding MPEG-4 compliant video that was encoded only (1) for a personal and non-commercial purpose or (2) by a video provider licensed under the AT&T patents to provide MPEG-4 compliant video.

No license is granted or implied for any other use for MPEG-4 standard. \* Aviso apresentado em Inglês conforme solicitado.

## Índice

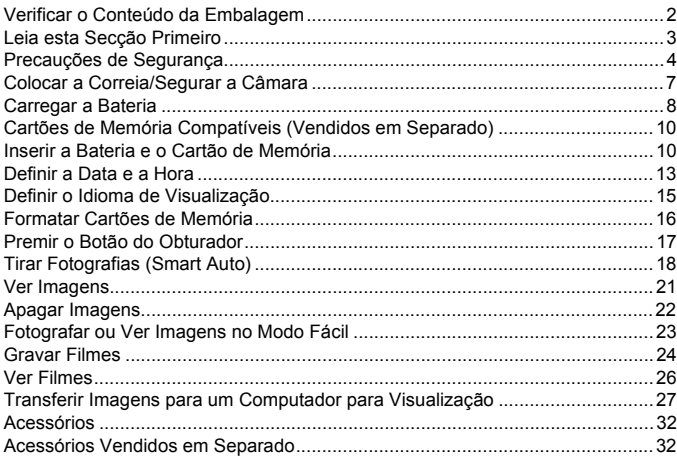

## Colocar a Correia/Segurar a Câmara

- **•** Utilize a correia incluída e coloque-a à volta do pulso para evitar deixar cair a câmara durante a utilização.
- **•** Mantenha os braços comprimidos contra o corpo, segurando a câmara com firmeza pelos lados ao fotografar. Certifique-se de que os seus dedos não obstruem o flash quando este está levantado.

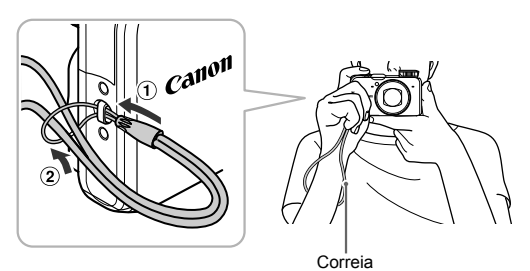

7

## Carregar a Bateria

Utilize o carregador incluído para carregar a bateria. Certifique-se de que carrega a bateria, uma vez que esta não se encontra carregada no momento da compra.

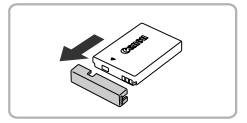

## **Retire a tampa.**

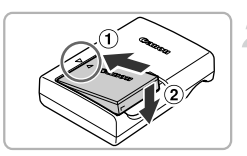

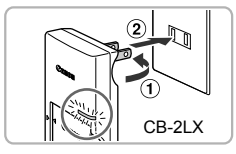

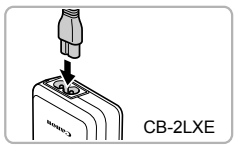

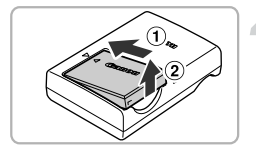

## **Insira a bateria.**

 $\bullet$  Alinhe as marcas  $\blacktriangle$  na bateria e no carregador e, em seguida, insira a bateria, fazendo-a deslizar para dentro  $( \cap )$  e para baixo  $(2)$ .

### **Carregue a bateria.**

- $\bullet$  **Para CB-2LX:** Volte a ficha para fora  $( \cap )$ e ligue o carregador a uma tomada de corrente  $(Q)$ ).
- **Para CB-2LXE:** Lique o cabo de alimentação ao carregador e, em seguida, ligue a outra extremidade a uma tomada de corrente.
- $\triangleright$  A luz de carregamento acende-se a laranja e o carregamento começa.
- $\triangleright$  A luz de carregamento acender-se-á a verde quando o carregamento estiver concluído. O carregamento demora aprox. 2 horas e 5 minutos.

### **Retire a bateria.**

● Desligue o carregador de baterias da tomada de corrente e, em seguida, retire a bateria, fazendo-a deslizar para dentro  $( \oplus )$  e para cima  $( \circ )$ .

Para proteger e prolongar a vida da bateria, não a carregue durante mais de 24 horas seguidas.

#### **Número de Disparos Possíveis**

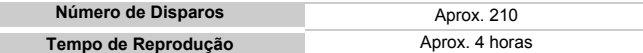

• O número de disparos que é possível efectuar baseia-se nos padrões de teste CIPA (Camera & Imaging Products Association).

• Em algumas condições de disparo, o número de disparos que é possível efectuar pode ser inferior ao indicado acima.

#### **Indicador de Carga da Bateria**

O estado de carga da bateria é indicado no ecrã por um ícone ou mensagem.

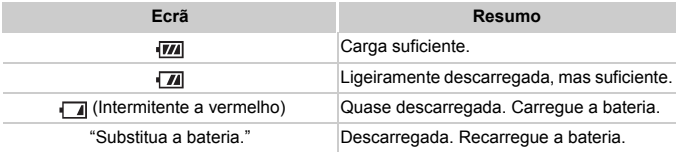

#### **Utilizar a bateria e o carregador de forma eficiente**

**•** Carregue a bateria no próprio dia em que será utilizada ou no dia anterior. As baterias carregadas continuam naturalmente a perder carga, mesmo que não sejam utilizadas.

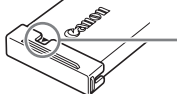

Coloque a tampa na bateria carregada  $de$  forma a que a marca  $\blacktriangle$  seja visível.

- **•** Modo de armazenamento da bateria durante longos períodos: Descarregue e retire a bateria da câmara. Coloque a tampa dos terminais e guarde a bateria. O armazenamento prolongado (cerca de um ano) de uma bateria sem que seja previamente descarregada pode encurtar a respectiva vida útil ou prejudicar o respectivo desempenho.
- **•** O carregador de baterias também pode ser utilizado noutros países. O carregador pode ser utilizado em regiões com alimentação CA de 100 – 240 V (50/60 Hz). Se a ficha não encaixar na tomada, utilize um adaptador de ficha disponível comercialmente. Não utilize transformadores eléctricos no estrangeiro, uma vez que irão provocar danos.
- **•** A bateria pode desenvolver uma protuberância. Esta é uma característica normal da bateria e não significa que seja um problema. No entanto, se a bateria ficar inchada ao ponto de já não caber dentro da câmara, contacte o Serviço de Help Desk da Canon.
- **•** Se a bateria se descarregar rapidamente depois de carregar, o respectivo limite de vida útil foi atingido. Compre uma bateria nova.

## Cartões de Memória Compatíveis (Vendidos em Separado)

Os cartões abaixo podem ser utilizados sem restrições em termos das respectivas capacidades.

- **•** Cartões de memória SD\*
- **•** Cartões de memória SDHC\*
- Cartões de memória SDXC\*
- **•** MultiMediaCards
- **•** Cartões de memória MMC*plus*
- **•** Cartões de memória HC MMC*plus*
- **•** Cartões Eye-Fi
- \* Este cartão de memória está em conformidade com as normas SD. Alguns cartões podem não funcionar correctamente, consoante a marca de cartão utilizada.

Consoante a versão de SO do computador, os cartões de memória SDXC poderão não ser reconhecidos, mesmo ao utilizar um leitor de cartões disponível comercialmente. Verifique de antemão se o seu SO suporta cartões de memória SDXC.

## Acerca dos Cartões Eye-Fi

Não se garante que este produto suporte funções de cartão Eye-Fi (incluindo a transferência sem fios). Em caso de problemas com um cartão Eye-Fi, contacte o fabricante do cartão.

Tenha também em atenção que, em muitos países e regiões, é necessária uma autorização para utilizar cartões Eye-Fi. Sem autorização, a utilização dos cartões não é permitida. Se não tiver a certeza de que o cartão foi aprovado para utilização na área, consulte o fabricante do cartão.

## Inserir a Bateria e o Cartão de Memória

Insira a bateria incluída e o cartão de memória (vendido em separado) na câmara.

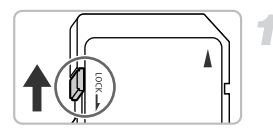

## **Verifique a patilha de protecção contra escrita do cartão.**

● Se o cartão de memória possuir uma patilha de protecção contra escrita, não será possível gravar imagens se a patilha estiver na posição de bloqueio. Desloque a patilha para cima até ouvir um clique.

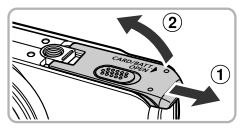

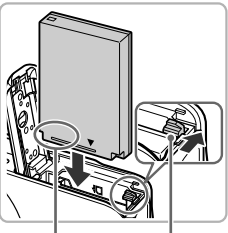

Terminais Patilha da bateria

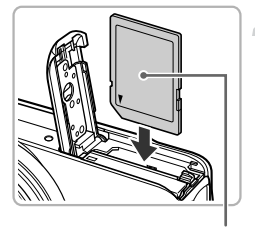

**Etiqueta** 

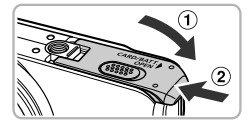

## **Abra a tampa.**

 $\bullet$  Deslize a tampa  $( \circ )$  e abra-a  $( \circ )$ .

#### **Insira a bateria.**

- z Prima a patilha da bateria na direcção indicada pela seta e, em seguida, insira a bateria da forma indicada até esta encaixar na respectiva posição com um clique.
- Certifique-se de que insere a bateria na orientação correcta, caso contrário, esta não ficará bem encaixada.

## **Insira o cartão de memória.**

- $\bullet$  Insira o cartão de memória da forma indicada até este encaixar na respectiva posição com um clique.
- Certifique-se de que o cartão de memória está na orientação correcta. Se inserir o cartão de memória na direcção errada, poderá danificar a câmara.

#### **Feche a tampa.**

 $\bullet$  Feche a tampa ( $\circ$ ) e pressione-a para baixo à medida que esta desliza até encaixar na respectiva posição com um clique  $(2)$ .

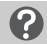

**E se a mensagem [Cartão mem. bloq.] for apresentada no ecrã?** 

Os cartões de memória SD, SDHC, SDXC, e os cartões Eye-Fi possuem uma patilha de protecção contra escrita. Se esta patilha estiver na posição de bloqueio, a mensagem [Cartão mem. bloq.] será apresentada no ecrã e não será possível gravar nem apagar imagens.

## Retirar a Bateria e o Cartão de Memória

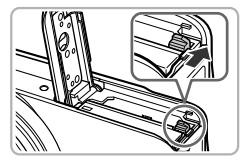

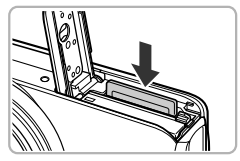

#### **Retire a bateria.**

- z Abra a tampa e pressione a patilha da bateria na direcção indicada pela seta.
- $\triangleright$  A bateria será ejectada.

#### **Retire o cartão de memória.**

- $\bullet$  Empurre o cartão de memória para dentro até ouvir um clique e, em seguida, liberte-o lentamente.
- $\triangleright$  O cartão de memória será ejectado.

#### **Número de Disparos por Cartão de Memória**

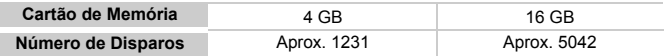

- Os valores baseiam-se nas predefinições.
- O número de disparos que é possível efectuar varia em função das definições da câmara, do motivo e do cartão de memória utilizado.

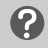

#### **É possível verificar o número de disparos que podem ser efectuados?**

Número de disparos que é possível efectuar

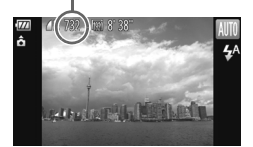

Pode verificar o número de disparos que podem ser efectuados quando a câmara estiver num modo de Disparo (pág. 18).

## Definir a Data e a Hora

O ecrã de definições de Data/Hora é apresentado quando a câmara é ligada pela primeira vez. Uma vez que as datas e as horas registadas nas imagens baseiam-se nestas definições, certifique-se de que as define correctamente.

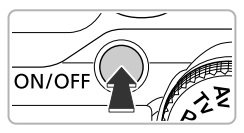

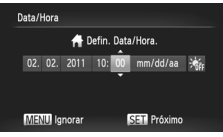

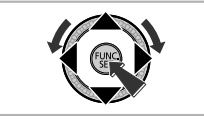

## **Ligue a câmara.**

- Prima o botão ON/OFF.
- $\triangleright$  O ecrã de Data/Hora será apresentado.

## **Defina a data e a hora.**

- $\bullet$  Prima os botões  $\bullet\bullet$  para escolher uma opção.
- $\bullet$  Prima os botões  $\blacktriangle \blacktriangledown$  ou rode o disco  $\circledcirc$ para definir um valor.
- Quando todas as definições estiverem concluídas, prima o botão (FARC).

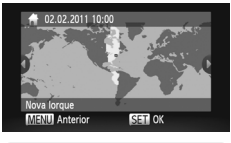

## **Defina o fuso horário local.**

 $\bullet$  Prima os botões  $\blacklozenge$  ou rode o disco  $\oslash$ para escolher o fuso horário local.

## **Conclua a definição.**

- Prima (E) para concluir a definição. Após ser apresentado um ecrã de confirmação, o ecrã de disparo volta a aparecer.
- Se premir o botão ON/OFF, a câmara desliga-se.

## **Reaparecimento do ecrã de Data/Hora**

Defina a data e a hora correctas. Se não tiver definido a data e a hora nem o fuso horário local, o ecrã de Data/Hora será apresentado sempre que ligar a câmara.

## **Definições de Horário de Verão**

Se escolher  $\frac{1}{2}$  no Passo 2 na pág. 13 e premir os botões  $\blacktriangle \blacktriangledown$  ou rodar o disco **C** para escolher  $\div$ , definirá a hora para o horário de Verão (avanço de 1 hora).

## Alterar a Data e a Hora

É possível alterar as definições de hora e data actuais.

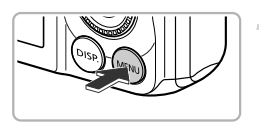

#### **Apresente o menu.**

● Prima o botão MENU.

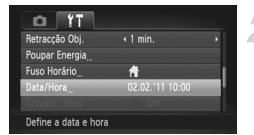

## **Escolha [Data/Hora].**

- $\bullet$  Mova o botão de zoom para escolher o separador  $91$ .
- $\bullet$  Prima os botões  $\blacktriangle \blacktriangledown$  ou rode o disco  $\oslash$ para escolher [Data/Hora] e, em seguida, prima o botão (FUNC).

### **Altere a data e a hora.**

- **Execute o Passo 2 da pág. 13 para ajustar** a definição.
- $\bullet$  Prima o botão MENU para fechar o menu.

## **Pilha de Data/Hora**

- **•** A câmara possui uma pilha de data/hora incorporada (pilha de reserva) que permite guardar as definições de data/hora durante cerca de três semanas após a bateria ser retirada.
- **•** Ao inserir uma bateria carregada ou ligar um kit do transformador de CA (vendido em separado, pág. 33), é possível carregar a pilha de data/hora em cerca de 4 horas, mesmo que a câmara esteja desligada.
- **•** Se a pilha de data/hora estiver descarregada, o ecrã Data/Hora será apresentado ao ligar a câmara. Execute os passos da pág. 13 para definir a data e a hora.

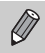

Também pode actualizar automaticamente a data e hora utilizando a função GPS (consulte o *Manual do Utilizador da Câmara*). SX230 HS

## Definir o Idioma de Visualização

É possível alterar o idioma visualizado no ecrã.

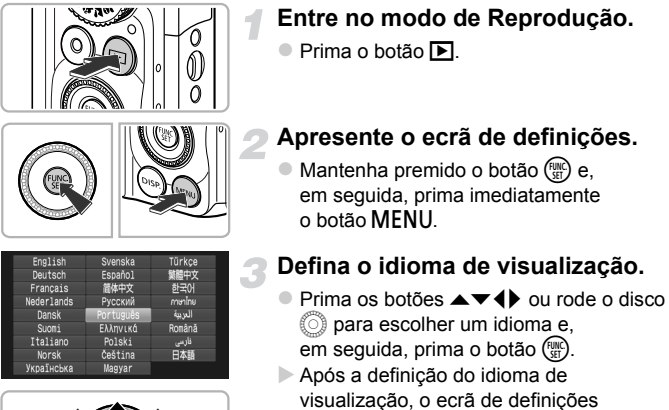

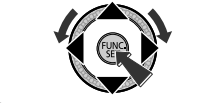

# **E** se o relógio for apresentado ao premir o botão  $\binom{nm}{n}$ ?

O relógio será apresentado se decorrer demasiado tempo desde que prime o botão ( $\binom{mn}{n}$  até premir o botão MENU no Passo 2. Se o relógio for apresentado, prima o botão (e) para remover o relógio e repita o Passo 2.

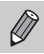

para escolher [Idioma] no separador  $\P$ . Também pode alterar o idioma de visualização premindo o botão MENU

será fechado.

## Formatar Cartões de Memória

Antes de utilizar um cartão de memória novo ou um que tenha sido formatado noutros dispositivos, deve formatar o cartão utilizando esta câmara. A formatação (inicialização) de um cartão de memória apaga todos os dados contidos no mesmo. Uma vez que não é possível recuperar os dados apagados, tenha cuidado antes de formatar um cartão memória. Antes de formatar um cartão Eye-Fi (consulte o *Manual do Utilizador da Câmara*), certifique-se de que instala o software contido no cartão num computador.

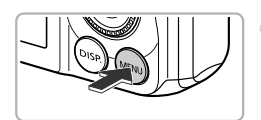

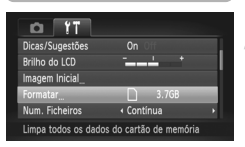

## **Apresente o menu.**

● Prima o botão MENU.

## **Escolha [Formatar].**

- $\bullet$  Mova o botão de zoom para escolher o separador  $+1$ .
- $\bullet$  Prima os botões  $\blacktriangle \blacktriangledown$  ou rode o disco  $\circledcirc$ para escolher [Formatar] e, em seguida, prima o botão (e).

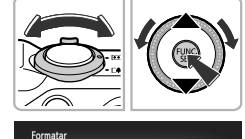

Formatar cartão de memória?

OKB ocupados Form. Baixo Nível

Todos os dados no cartão mem. serão apagados Cancela

Cancela Formatar

3.7GB

## **Escolha [OK].**

 $\bullet$  Prima os botões  $\blacklozenge$  ou rode o disco  $\circledcirc$ para escolher [OK] e, em seguida, prima o botão (FUNC).

### **Formate o cartão de memória.**

- $\bullet$  Prima os botões  $\blacktriangle \blacktriangledown$  ou rode o disco  $\oslash$ para escolher [OK] e, em seguida, prima o botão (EMC) para iniciar a formatação.
- $\bullet$  Prima o botão  $\binom{nm}{m}$  quando a formatação estiver concluída e a mensagem [Format. cartão mem. concluída] é apresentada no ecrã.

O facto de formatar ou apagar os dados de um cartão de memória altera apenas as informações de gestão de ficheiros no cartão e não assegura que o respectivo conteúdo seja integralmente apagado. Tenha cuidado ao transferir ou desfazer-se de um cartão de memória. Ao desfazer-se de um cartão de memória, tome precauções, tais como destruir o cartão fisicamente, para evitar a fuga de informações pessoais.

- **•** A capacidade total do cartão de memória apresentada no ecrã de formatação pode ser inferior à indicada no cartão de memória.
	- **•** Execute uma formatação de baixo nível (consulte o *Manual do Utilizador da Câmara*) do cartão de memória quando a câmara não funcionar correctamente, quando a velocidade de gravação/leitura de um cartão de memória diminuir, quando a velocidade de disparo contínuo abrandar ou quando a gravação de um filme parar subitamente.

## Premir o Botão do Obturador

Para captar imagens focadas, primeiro prima ligeiramente o botão do obturador (até meio) para focar e, em seguida, prima completamente para disparar.

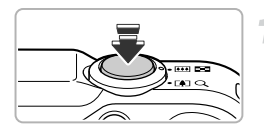

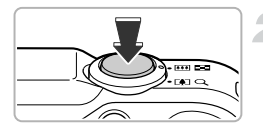

#### **Prima até meio (Prima ligeiramente para focar).**

z Prima ligeiramente até a câmara emitir dois sinais sonoros e serem apresentadas as molduras AF nos pontos focados pela câmara.

#### **Prima completamente (Prima completamente para disparar).**

- $\triangleright$  A câmara emite o som do obturador e tira a fotografia.
- $\bullet$  Dado que a fotografia é tirada enquanto o som do obturador é emitido, tenha cuidado para não mover a câmara.

### **A duração do som do obturador varia?**

- **•** Uma vez que o tempo necessário para disparar varia consoante a cena que pretende captar, a duração do som do obturador poderá variar.
- **•** Se a câmara ou o motivo se moverem enquanto o som do obturador estiver a ser emitido, a imagem gravada poderá ficar desfocada.

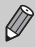

Ø

Se disparar sem premir o botão do obturador até meio, a imagem poderá ficar desfocada.

## Tirar Fotografias (Smart Auto)

Dado que a câmara pode determinar o motivo e as condições de disparo, pode deixá-la seleccionar automaticamente as melhores definições para a cena e limitar-se a disparar. A câmara também pode detectar e focar rostos, definindo os níveis ideais de cor e brilho.

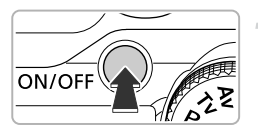

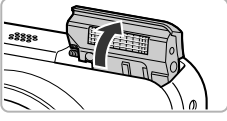

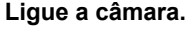

- Prima o botão ON/OFF.
- $\triangleright$  O flash levanta automaticamente e é apresentado o ecrã inicial.
- $\bullet$  Também pode levantar ou baixar o flash manualmente (o flash não dispara quando não estiver levantado).

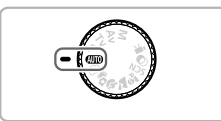

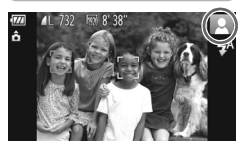

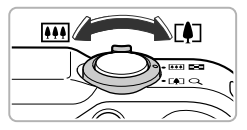

Intervalo de focagem (aprox.)

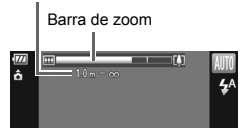

## **Entre no modo** A**.**

- $\bullet$  Rode o disco de modos para  $\square$ .
- $\bullet$  Quando apontar a câmara ao motivo, esta irá fazer um pequeno ruído enquanto determina a cena.
- $\triangleright$  O ícone correspondente à cena determinada será apresentado no canto superior direito do ecrã.
- $\triangleright$  A câmara focará os motivos detectados e apresentará molduras sobre os mesmos.
- ▶ Serão apresentadas barras negras do lado esquerdo e direito do ecrã. Essas áreas não serão gravadas durante o disparo.

## **Componha o enquadramento.**

Ao mover o botão de zoom para  $\Box$ (teleobjectiva), o zoom aumenta, ampliando o motivo. Ao mover o botão para  $\overline{M}$  (grande angular), o zoom diminui, reduzindo o motivo. (A barra de zoom, que mostra a posição do zoom, é apresentada no ecrã.)

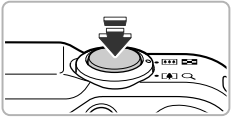

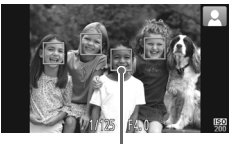

Moldura AF

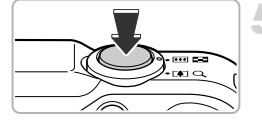

## **Foque.**

- z Prima o botão do obturador até meio para focar.
- ▶ Quando a câmara foca, são emitidos dois sinais sonoros e são apresentadas molduras AF nos pontos focados pela câmara.

Quando a câmara foca em vários pontos, são apresentadas várias molduras AF.

## **Dispare.**

- Prima completamente o botão do obturador para disparar.
- $\triangleright$  A câmara emite o som do obturador e dispara. O flash dispara automaticamente em condições de luminosidade reduzida se tiver sido levantado.
- $\triangleright$  A imagem é apresentada no ecrã durante aproximadamente dois segundos.
- $\bullet$  É possível tirar outra fotografia, mesmo quando estiver a ser apresentada uma imagem, premindo o botão do obturador novamente.

## **E se...**

- **• E se a cor e o brilho das imagens não resultar conforme esperado?** O ícone de cena (consulte o *Manual do Utilizador da Câmara*) apresentado no ecrã poderá não corresponder à cena em questão. Se isto acontecer, experimente fotografar no modo **P** (consulte o *Manual do Utilizador da Câmara*).
- **• E se forem apresentadas molduras brancas e cinzentas ao apontar a câmara para o motivo?**

É apresentada uma moldura branca no rosto ou motivo que a câmara detecta como motivo principal, e molduras cinzentas nos outros rostos detectados.

As molduras acompanharão os motivos até uma determinada distância (consulte o *Manual do Utilizador da Câmara*).

Contudo, se o motivo se mover, as molduras cinzentas deixarão de ser apresentadas, permanecendo apenas a moldura branca.

- **• E se não for apresentada uma moldura no motivo que pretende fotografar?** O motivo pode não ser detectado, e poderão ser apresentadas molduras no fundo. Se isto acontecer, experimente fotografar no modo  $\mathbf P$ (consulte o *Manual do Utilizador da Câmara*).
- **• E se for apresentada uma moldura azul ao premir o botão do obturador até meio?**

Quando é detectado um motivo em movimento, é apresentada uma moldura azul; a focagem e a exposição serão ajustadas continuamente (Servo AF).

- **• E** se for apresentado um  $\ddot{Q}$ , intermitente? Monte a câmara num tripé para que a câmara não se mova e desfoque a imagem.
- **• E se a câmara não emitir quaisquer sons?** Ao premir o botão DISP, ao mesmo tempo que liga a câmara, todos os sons serão desactivados, à excepção dos sons de aviso. Para activar os sons, prima o botão MENU para escolher [Sem som] no separador **11** e, em seguida, prima os botões ◆ para escolher [Off].
- **• E se a imagem ficar escura mesmo que o flash tenha disparado ao fotografar?**

O motivo está demasiado afastado para ser alcançado pelo flash. O alcance efectivo do flash é de aproximadamente 75 cm – 3,5 m com grande angular máxima ( $\left(\frac{m}{2}\right)$ ) e de aproximadamente 1,0 – 2,0 m com teleobjectiva máxima ( $\left(\frac{m}{2}\right)$ ).

**• E se a câmara emitir um sinal sonoro quando o botão do obturador for premido até meio?**

O motivo poderá estar demasiado próximo. Quando a câmara está na posição máxima de grande angular ( $\overline{(*)}$ ), afaste-se cerca de 5 cm ou mais do motivo e dispare. Afaste-se cerca de 1 m ou mais quando a câmara está na posição máxima de teleobjectiva  $(\sqrt{2})$ .

- **• E se a luz se acender quando o botão do obturador for premido até meio?** Para reduzir o efeito de olhos vermelhos e ajudar na operação de focagem, a luz poderá acender-se ao fotografar em locais escuros.
- **• E se o ícone** h **ficar intermitente ao tentar disparar?**

O flash está a carregar. Pode fotografar quando o carregamento estiver concluído.

#### **E se for apresentado um ícone no canto superior direito do ecrã?**

O ícone correspondente à cena determinada será apresentado no canto superior direito do ecrã. Para mais informações sobre os ícones apresentados, consulte "Ícones de Cenas" (consulte o *Manual do Utilizador da Câmara*).

## **Escolher o motivo a focar (Seguimento AF)**

Depois de premir o botão ▲ e de apresentar - $\downarrow$ , aponte a câmara de modo a que fique sobre o motivo que pretende focar. Mantenha o botão do obturador premido até meio para apresentar uma moldura azul onde a focagem e a exposição serão mantidas (Servo AF). Prima completamente o botão do obturador para disparar.

## Ver Imagens

É possível visualizar as imagens que fotografou no ecrã.

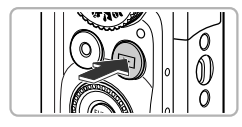

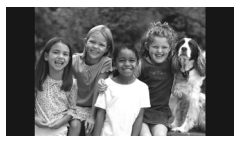

## **Entre no modo de Reprodução.**

- $\bullet$  Prima o botão  $\blacktriangleright$ .
- $\triangleright$  É apresentada a última imagem captada.

### **Escolha uma imagem.**

- $\bullet$  Ao premir o botão  $\blacktriangleleft$  ou rodar o disco  $\textcircled{\tiny{\textcircled{\tiny \textcirc}}}$ no sentido contrário ao dos ponteiros do relógio, percorrerá as imagens da mais recente até à mais antiga.
- $\bullet$  Ao premir o botão  $\bullet$  ou rodar o disco  $\circledcirc$ no sentido dos ponteiros do relógio, percorrerá as imagens da mais antiga até à mais recente.
- As imagens mudam mais rapidamente se mantiver os botões  $\blacklozenge$  premidos. mas serão apresentadas com uma qualidade inferior.
- A objectiva retrai-se após aproximadamente 1 minuto. Se o flash se tiver levantado, será baixado.
- $\bullet$  Se premir novamente o botão  $\blacktriangleright$ enquanto a objectiva estiver retraída, a câmara desliga-se.

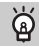

#### **Mudar para o modo de Disparo**

Ao premir o botão do obturador até meio ou rodar o disco de modos no modo de Reprodução, a câmara entra no modo de Disparo.

## Apagar Imagens

É possível escolher e apagar imagens individualmente. Tenha em atenção que as imagens apagadas não poderão ser recuperadas. Tenha cuidado antes de apagar uma imagem.

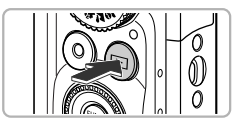

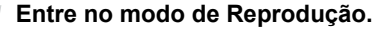

- $\bullet$  Prima o botão  $\blacktriangleright$ .
- $\triangleright$  É apresentada a última imagem captada.

## **Escolha uma imagem para apagar.**

 $\bullet$  Prima os botões  $\blacklozenge$  ou rode o disco  $\textcircledcirc$ para apresentar uma imagem para apagar.

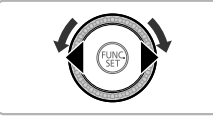

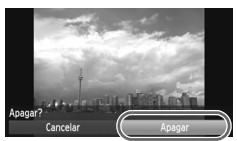

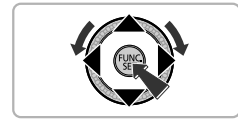

## **Apague a imagem.**

- $\bullet$  Depois de premir o botão  $\binom{mn}{\text{scl}}$ , prima os botões  $\blacktriangle \blacktriangledown$  ou rode o disco  $\oslash$  para escolher  $\tilde{m}$  e, em seguida, prima novamente o botão (FINC).
- X [Apagar?] será apresentado no ecrã.
- $\bullet$  Prima os botões  $\blacklozenge$  ou rode o disco  $\circledcirc$ para escolher [Apagar] e, em seguida, prima o botão (FIRC).
- $\triangleright$  A imagem apresentada será apagada.
- Para sair em vez de apagar, prima os botões  $\blacklozenge$  ou rode o disco  $\heartsuit$  para escolher [Cancelar] e, em seguida, prima o botão (FUNC).

## Fotografar ou Ver Imagens no Modo Fácil

No modo Fácil, as instruções de funcionamento são apresentadas no ecrã e a câmara está definida de forma a que apenas os botões, o botão de zoom e o botão de filme (pág. 24) explicados nesta página estejam funcionais. Isto impede o funcionamento incorrecto da câmara, permitindo até aos principiantes tirar e ver fotografias sem preocupações.

## **Disparo**

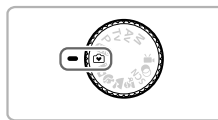

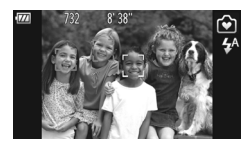

- Rode o disco de modos para  $\mathbf{\hat{v}}$ .
- $\bullet$  Execute os Passos  $3 5$  das págs. 18 19 para fotografar (não será emitido qualquer som).
- $\bullet$  Prima o botão  $\blacktriangleright$  para desligar o flash.  $\circledast$ será apresentado no ecrã. Ao premir novamente o botão ▶, o flash é ligado e  $4^A$  é apresentado no ecrã. O flash dispara automaticamente em condições de luminosidade reduzida.

Uma vez que o flash não dispara quando não está levantado, não pode alterar as definições mesmo que prima o botão  $\blacktriangleright$ . Para definir o flash como  $\frac{1}{2}$ <sup>A</sup>, em primeiro lugar, levante o mesmo manualmente e, em seguida, prima o botão > para alterar a definição.

### Ver

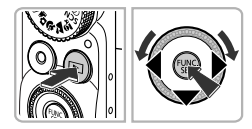

- $\bullet$  Prima o botão  $\bullet$  e, em seguida, prima os botões  $\blacklozenge$  ou rode o disco  $\textcircledcirc}$  para mudar as imagens.
- $\bullet$  Prima o botão  $\bullet$  e, em seguida, prima o botão (E), e todas as fotografias que tirou serão apresentadas durante cerca de 3 segundos cada. Prima o botão (FUNC) novamente para parar a apresentação.
- **Para apagar uma imagem, escolha** a imagem que pretende apagar e prima o botão ▼. Prima os botões <▶ ou rode o disco (C) para escolher [Apagar] e, em seguida, prima o botão (R).

## Gravar Filmes

A câmara irá determinar o motivo e as condições de disparo e seleccionar as melhores definições para a cena.

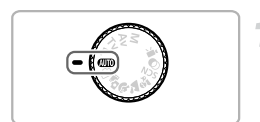

## **Escolha o modo** A**.**

 $\bullet$  Rode o disco de modos para  $A$ 

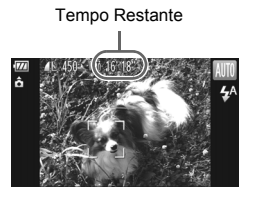

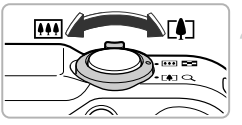

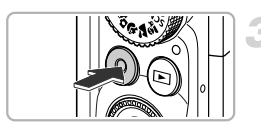

Tempo Utilizado

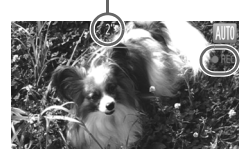

## **Componha o enquadramento.**

 $\bullet$  Ao mover o botão de zoom para  $\left[\begin{matrix}\blacklozenge\end{matrix}\right]$ o zoom aumenta, ampliando o motivo. Ao mover o botão para  $\overline{M}$ , o zoom diminui, reduzindo o motivo.

### **Grave.**

- $\bullet$  Prima o botão de filme.
- z O ecrã muda para ecrã total e a área apresentada no ecrã será gravada.
- $\triangleright$  A câmara emitirá um sinal sonoro, a gravação será iniciada e [ Recl] e o tempo utilizado serão apresentados no ecrã.
- Quando a gravação for iniciada, retire o dedo do botão de filme.
- Se alterar a composição do enquadramento durante a gravação, a focagem, o brilho e a tonalidade serão automaticamente ajustados.

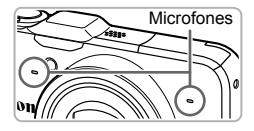

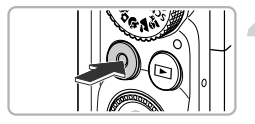

- $\bullet$  Não toque nos microfones durante a gravação.
- Não prima nenhum botão para além do botão de filme durante a gravação. O som emitido pelos botões ficará gravado no filme.

#### **Pare de gravar.**

- Prima novamente o botão de filme.
- $\triangleright$  A câmara emite dois sinais sonoros e pára a gravação do filme.
- $\triangleright$  O filme é gravado no cartão de memória.
- $\triangleright$  A gravação pára automaticamente quando o cartão de memória ficar cheio.

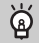

#### **Aplicar o zoom durante a gravação**

Ao premir o botão de zoom durante a gravação, o zoom aumenta ou diminui. Contudo, os sons da operação ficarão gravados.

- Quando o disco de modos está definido como **QUO**, o ícone correspondente à cena determinada é apresentado (consulte o *Manual do Utilizador da Câmara*). Contudo, os ícones "Em Movimento" não são apresentados. Sob determinadas condições, o ícone apresentado poderá não corresponder à cena em questão.
	- **•** Se alterar o enquadramento durante a gravação e o balanço de brancos não for o ideal, prima o botão de Filme para parar a gravação e, em seguida, inicie novamente a gravação (apenas quando a qualidade de imagem estiver fixa em (consulte o *Manual do Utilizador da Câmara*)).
	- **•** Os filmes podem ser gravados premindo o botão de filme, mesmo quando o disco de modos está numa posição diferente de **QUIO** (consulte o *Manual do Utilizador da Câmara*).
	- Quando o disco de modos está definido como <sup>•</sup>, pode ajustar cada uma das definições para a gravação de filmes (consulte o *Manual do Utilizador da Câmara*).

### **Tempo de Gravação**

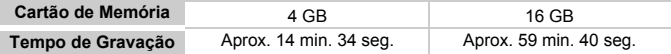

• Os tempos de gravação baseiam-se nas predefinições da câmara.

- A duração máxima dos filmes é de aprox. 29 min. 59 seg.
- A gravação pode parar mesmo que a duração máxima do filme não tenha sido atingida em alguns cartões de memória. Recomenda-se a utilização de cartões de memória SD Speed Class 6 ou superior.

## Ver Filmes

É possível visualizar os filmes que gravou no ecrã.

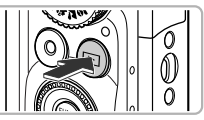

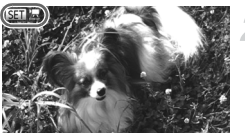

## **Entre no modo de Reprodução.**

- $\bullet$  Prima o botão  $\blacksquare$ .
- $\triangleright$  É apresentada a última imagem captada.
- $\triangleright$  **SHI**', é apresentado em filmes.

### **Escolha um filme.**

 $\bullet$  Prima os botões  $\leftrightarrow$  ou rode o disco  $\circledcirc$ para escolher um filme e, em seguida, prima o botão (e).

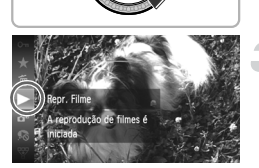

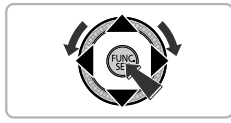

## **Reproduza o filme.**

- $\bullet$  Prima os botões  $\blacktriangle \blacktriangledown$  ou rode o disco  $\textcircled{\tiny{\textcircled{\tiny \textcirc}}}$ para escolher ▶ (Repr. Filme), e, em seguida, prima o botão (FINC).
- $\triangleright$  O filme será reproduzido.
- $\bullet$  Se premir o botão  $\binom{f(x)}{S(f)}$ , o filme será colocado em pausa e o painel de controlo do filme será apresentado. Prima os botões < ou rode o disco  $\circledcirc$  para escolher  $\blacktriangleright$ (Reproduzir) e, em seguida, prima o botão  $\binom{f|W|}{\sqrt{5}}$  para retomar a reprodução.
- $\bullet$  Prima os botões  $\blacktriangle \blacktriangledown$  para ajustar o volume.
- $\triangleright$  Quando o filme terminar. **GET 및 é apresentado.**

#### **Como reproduzir filmes num computador?**

Instale o software incluído (pág. 28).

- **•** Ao ver um filme num computador, consoante as capacidades do computador, poderá ocorrer a perda de fotogramas, a reprodução pode ser irregular ou o som pode parar subitamente.
- **•** Se utilizar o software fornecido para copiar o filme para o cartão de memória, pode reproduzir o filme sem problemas com a câmara. Para uma reprodução de melhor qualidade, também pode ligar a câmara a um televisor.

## Transferir Imagens para um Computador para Visualização

É possível utilizar o software incluído para transferir imagens gravadas com a câmara para um computador para serem visualizadas. Se já utiliza o software incluído com outra câmara digital compacta da Canon, instale o software do CD-ROM incluído, substituindo a instalação actual.

## Requisitos do Sistema

#### **Windows**

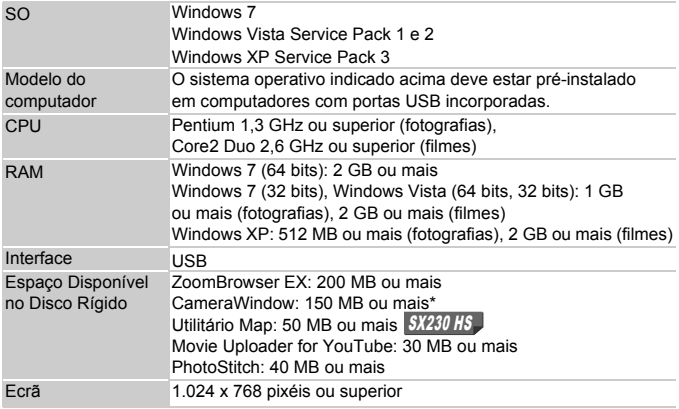

\* Para Windows XP, tem de estar instalado o Microsoft .NET Framework 3.0 ou posterior (máx. 500 MB). A instalação pode demorar algum tempo, consoante as capacidades do computador.

#### **Macintosh**

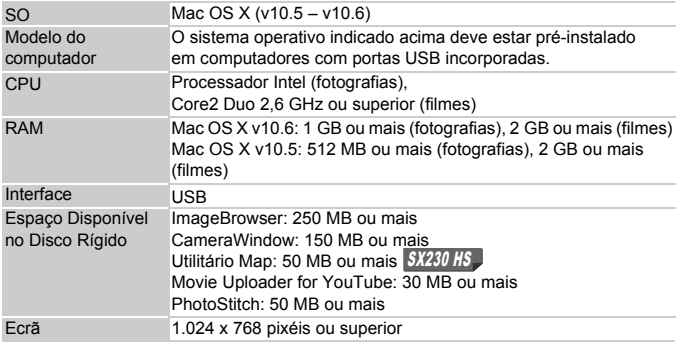

## Preparação

Para estas explicações, é utilizado o Windows Vista e o Mac OS X (v10.5).

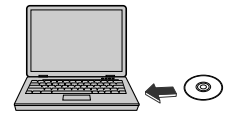

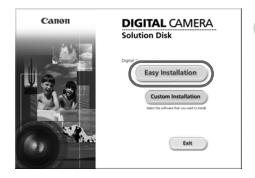

## **Instale o Software.**

#### **Windows**

#### **Coloque o CD na unidade de CD-ROM do computador.**

● Coloque o CD-ROM fornecido (Disco DIGITAL CAMERA Solution Disk) (pág. 2) na unidade de CD-ROM do computador.

#### **Inicie a instalação.**

- Clique em [Easy Installation/Instalação Fácil] e siga as instruções apresentadas no ecrã para continuar a instalação.
- G Se for apresentada a janela [User Account Control/Controlo de Conta de Utilizador], siga as instruções apresentadas no ecrã para continuar.

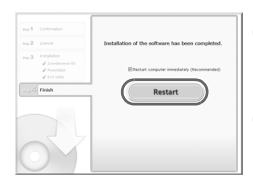

Cano

#### **Quando a instalação for concluída, clique em [Restart/Reiniciar] ou [Finish/Concluir].**

### **Retire o CD-ROM.**

● Retire o CD-ROM quando for apresentado o ecrã do ambiente de trabalho.

#### **Macintosh**

- **Coloque o CD na unidade de CD-ROM do computador.**
	- Coloque o CD-ROM fornecido (Disco DIGITAL CAMERA Solution Disk) (pág. 2) na unidade de CD-ROM do computador.

## **Inicie a instalação.**

- $\bullet$  Clique duas vezes no  $\bullet$  no CD.
- Clique em [Install/Instalar] e siga as instruções apresentadas no ecrã para continuar a instalação.

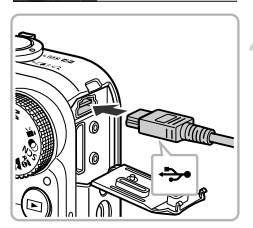

**DIGITAL CAMERA** Colution Dist

Exit

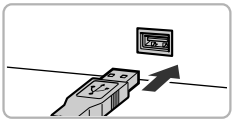

## **Ligue a câmara ao computador.**

- **Desligue a câmara.**
- $\bullet$  Abra a tampa e insira a ficha mais pequena do cabo de interface incluído (pág. 2) com firmeza no terminal da câmara na direcção indicada.
- z Insira a ficha maior do cabo de interface no computador. Para obter mais informações sobre a ligação, consulte o manual do utilizador fornecido com o computador.

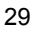

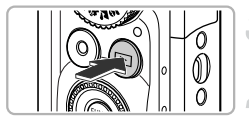

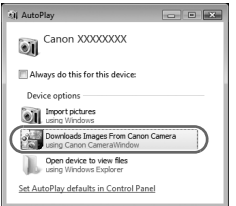

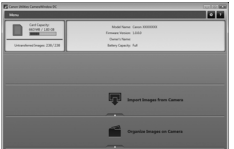

## **Ligue a câmara.**

● Prima o botão D para ligar a câmara.

## **Abra o CameraWindow.**

#### **Windows**

- Clique em [Downloads Images From Canon Camera using Canon CameraWindow/Transferir Imagens da Câmara Canon com o Canon CameraWindow].
- ▶ O CameraWindow é apresentado.
- Se o CameraWindow não for apresentado, clique no menu [Start/Iniciar] e escolha [All Programs/Todos os Programas], seguido de [Canon Utilities], [CameraWindow] e [CameraWindow].

#### **Macintosh**

- ▶ O CameraWindow será apresentado quando estabelecer uma ligação entre a câmara e o computador.
- Caso o CameraWindow não seja apresentado, clique no ícone de CameraWindow na barra de ferramentas (a barra apresentada na parte inferior do ambiente de trabalho).

Para o Windows 7, utilize os passos seguintes para apresentar

#### o CameraWindow.

- $(1)$  Clique em  $\ddot{\bullet}$ ll na barra de tarefas.
- (2) No ecrã apresentado, clique na ligação para modificar o programa.
- Escolha [Downloads Images From Canon Camera using Canon CameraWindow/Transferir Imagens da Câmara Canon com o Canon CameraWindow] e clique em [OK].
- 4) Clique duas vezes em ...

## Transferir e Ver Imagens

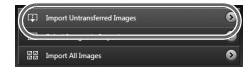

- Clique em [Import Images from Camera/ Importar Imagens da Câmara] e, em seguida, clique em [Import Untransferred] Images/Importar Imagens não Transferidas].
- $\triangleright$  Todas as imagens que não tenham sido previamente transferidas serão transferidas para o computador. As imagens transferidas serão ordenadas por data e guardadas em pastas separadas na pasta Imagens.
- Feche o CameraWindow quando a transferência de imagens estiver concluída.
- Desligue a câmara e desligue o cabo.
- Para obter informações sobre como ver imagens utilizando um computador, consulte o *Guia do Software*.

É possível transferir imagens sem utilizar a função de transferência de imagens do software incluído, ligando simplesmente a câmara ao computador.

Contudo, verificam-se as seguintes limitações.

- **•** Depois de ligar a câmara ao computador, poderá demorar alguns minutos até ser possível transferir imagens.
- **•** As imagens gravadas na orientação vertical poderão ser transferidas na orientação horizontal.
- **•** As definições de protecção das imagens poderão perder-se ao transferir para um computador.
- **•** Poderão ocorrer problemas para transferir correctamente imagens ou informações de imagens, consoante a versão do sistema operativo, o tamanho do ficheiro ou o software utilizado.
- **•** Os ficheiros de registo GPS (consulte o *Manual do Utilizador da Câmara*) poderão não ser transferidos correctamente. SX230 HS
- **•** Algumas funções do software incluído poderão não estar disponíveis, tais como a edição de filmes e a transferência de imagens para a câmara.
- **•** Em determinados países e regiões, a utilização de GPS poderá ter restrições. Deste modo, certifique-se de que utilizar o GPS em conformidade com as disposições legislativas e regulamentares do seu país ou região. Tenha especial atenção ao viajar para fora do seu país de residência.
- **•** Canon Inc. declara que este SPG-DF605 está conforme com os requisitos essenciais e outras disposições da Directiva 1999/5/CE.

## Acessórios

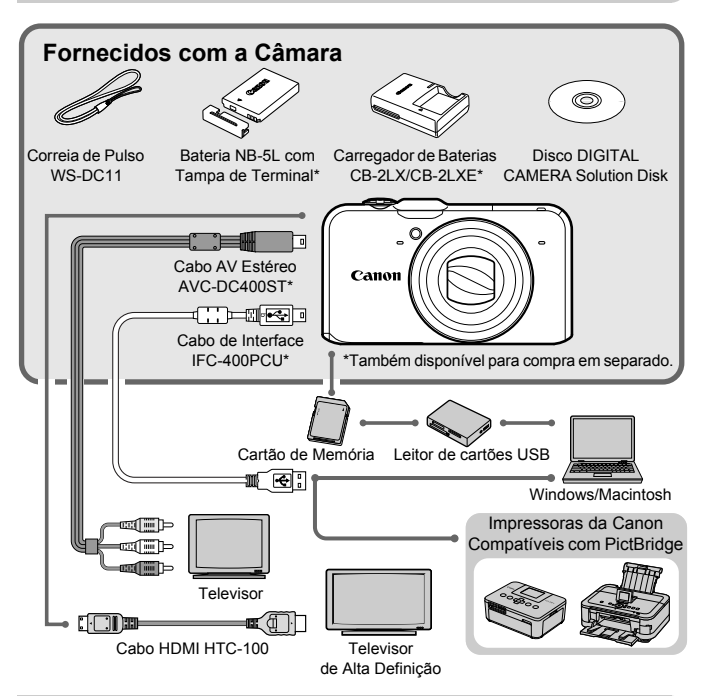

## Acessórios Vendidos em Separado

Os seguintes acessórios da câmara são vendidos em separado. Alguns acessórios não são comercializados em determinadas regiões ou podem já não estar disponíveis.

## Fontes de Alimentação

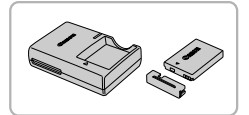

#### **Carregador de Baterias CB-2LX/CB-2LXE**

**Carregador para carregar a Bateria NB-5L.** 

**Bateria NB-5L**

**Bateria de iões de lítio recarregável.** 

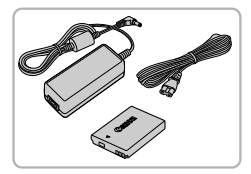

#### **Kit do Transformador de CA ACK-DC30**

**Este kit permite alimentar a câmara** utilizando corrente doméstica. Recomendado para alimentar a câmara durante um longo período de tempo ou quando estiver ligada a um computador ou a uma impressora. Não pode ser utilizado para carregar a bateria da câmara.

## **Utilizar os Acessórios no Estrangeiro**

O carregador de baterias e o kit do transformador de CA podem ser utilizados em regiões com alimentação CA de 100 – 240 V (50/60 Hz). Se a ficha não encaixar na tomada, utilize um adaptador de ficha disponível comercialmente. Não utilize transformadores eléctricos no estrangeiro, uma vez que irão provocar danos.

#### **ATENÇÃO**

RISCO DE EXPLOSÃO SE A BATERIA FOR SUBSTITUÍDA POR UM TIPO INCORRECTO. ELIMINE AS BATERIAS USADAS CONFORME A LEGISLAÇÃO LOCAL.

## Flash

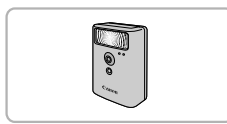

#### **Flash de Alta Potência HF-DC1**

● Este flash de montagem externa pode ser utilizado para captar motivos demasiado distantes para serem iluminados pelo flash incorporado.

## Outros Acessórios

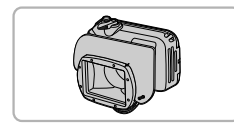

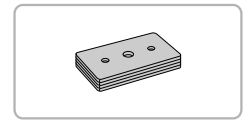

### **Estojo à Prova de Água WP-DC42**

 $\bullet$  Utilize este estojo para tirar fotografias subaquáticas a profundidades até 40 metros, ou para fotografar à chuva, na praia ou em pistas de esqui.

#### **Peso do Estojo à Prova de Água WW-DC1**

● Ao utilizar o Estojo à Prova de Água para fotografar debaixo de água, os pesos impedem o estojo de flutuar.

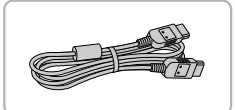

#### **Cabo HDMI HTC-100**

Utilize este cabo para ligar a câmara ao terminal HDMI™ num televisor de alta definição.

## Impressoras

#### **Impressoras da Canon Compatíveis com PictBridge**

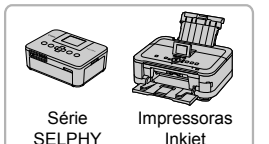

 $\bullet$  Ao ligar a câmara a uma impressora da Canon compatível com PictBridge, é possível imprimir as imagens sem utilizar um computador. Para mais informações, visite o representante Canon mais próximo.

#### **Recomenda-se a utilização de acessórios originais da Canon.**

Este produto foi concebido para proporcionar um desempenho máximo quando utilizado em conjunto com acessórios originais da Canon. A Canon não se responsabiliza por quaisquer danos neste produto e/ou acidentes, como incêndios, etc., decorrentes da avaria de acessórios que não sejam da marca Canon (por ex., fuga de líquidos e/ou explosão de uma bateria). Tenha em atenção que esta garantia não se aplica a reparações decorrentes de avarias de acessórios que não sejam da marca Canon, apesar de ser possível solicitar a reparação dos mesmos mediante o pagamento de um determinado valor.

## ANAN

#### ANON INC. **HEADQUARTERS**

30-2, SHIMOMARUKO 3-CHOME, OHTA-KU, TOKYO 146-8501 JAPAN PHONE: (03)3758-2111

Ref. No.: CA11-010-01

#### DECLARATION OF CONFORMITY

We

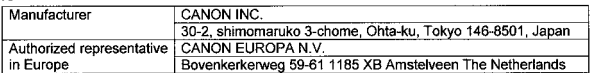

declare under our sole responsibility that the product

Digital Camera: Model PC1587 (Sales Name is PowerShot SX230 HS)

is in conformity with essential requirements of EC Directives

#### 2004/108/EC

by applying the following standards

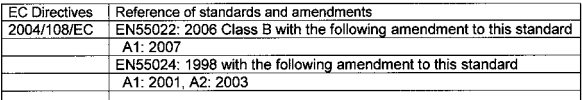

Note: 1. The CE marking of this equipment is affixed from the year '11.

2. The quality system covering the production is implemented according to

ISO 9000-series (EN 29000-series) or monitored based on appropriate measures.

- 3. Copy of the rating plate of this equipment is attached.
- 4. LVD is not applicable since the rated voltage of this equipment is less than DC75V.
- 5. This model contains GPS Module Unit model SPG-DF605. This unit is in conformity with the essential requirements of EC Directives 1995/5/EC. Please refer to the Declaration of Conformity for SPG-DF605.

Date: February 7, 2011

Kivoshi Sahoyama

Manager Image Communication Products Safety Promotion Dept. **CANON INC.** 

## nлt

#### **HEADQUARTERS** ANON INC.

30-2, SHIMOMARUKO 3-CHOME, OHTA-KU, TOKYO 146-8501 JAPAN PHONE: (03)3758-2111

Ref No : CA11-010-02

#### DECLARATION OF CONFORMITY

We

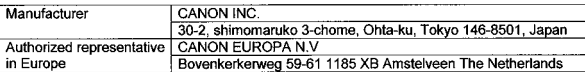

#### declare under our sole responsibility that the products GPS Module: Model SPG-DF605

is in conformity with essential requirements of EC Directives

#### 1999/5/EC

by applying the following standards

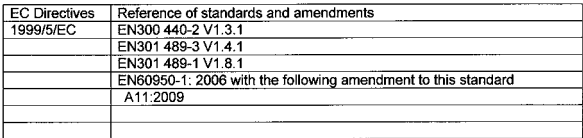

1. The CE marking of Flash is affixed from the year '11. Note:

- 2. The quality system covering the production is implemented according to ISO 9000-series (EN 29000-series) or monitored based on appropriate measures.
- 3. Copy of the rating plate of Digital Camera including of this equipment is attached.

Date: February 7, 2011

Kivoshi Sahovama Manager **Image Communication Products Safety Promotion Dept.** CANON INC.

#### **European Union (and EEA) only.**

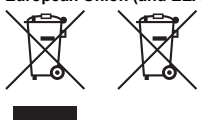

These symbols indicate that this product is not to be disposed of with your household waste, according to the WEEE Directive (2002/96/EC), the Battery Directive (2006/66/EC) and/or your national laws implementing those Directives. If a chemical symbol is printed beneath the symbol shown above, in accordance with the Battery Directive, this indicates that a heavy metal (Hg = Mercury, Cd = Cadmium, Pb = Lead)

is present in this battery or accumulator at a concentration above an applicable threshold specified in the Battery Directive.

This product should be handed over to a designated collection point, e.g., on an authorized one-for-one basis when you buy a new similar product or to an authorized collection site for recycling waste electrical and electronic equipment (EEE) and batteries and accumulators. Improper handling of this type of waste could have a possible impact on the environment and human health due to potentially hazardous substances that are generally associated with EEE.

Your cooperation in the correct disposal of this product will contribute to the effective usage of natural resources.

For more information about the recycling of this product, please contact your local city office, waste authority, approved scheme or your household waste disposal service or visit

www.canon-europe.com/environment.

(EEA: Norway, Iceland and Liechtenstein)

PRINTED IN THE EU

#### **Sólo para la Unión Europea (y el Área Económica Europea).**

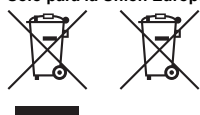

Estos símbolos indican que este producto no debe desecharse con los residuos domésticos de acuerdo con la Directiva sobre RAEE (2002/96/CE) y la Directiva sobre Pilas y Acumuladores (2006/66/CE) y/o la legislación nacional que implemente dichas directivas.

Si aparece un símbolo químico bajo este símbolo, de acuerdo con la Directiva sobre Pilas y Acumuladores, significa que la

pila o el acumulador contiene metales pesados (Hg = Mercurio, Cd = Cadmio, Pb = Plomo) en una concentración superior al límite especificado en dicha directiva.

Este producto deberá entregarse en un punto de recogida designado, por ejemplo, en un establecimiento autorizado al adquirir un producto nuevo similar o en un centro autorizado para la recogida de residuos de aparatos eléctricos y electrónicos (RAEE), baterías y acumuladores. La gestión incorrecta de este tipo de residuos puede afectar al medio ambiente y a la salud humana debido a las sustancias potencialmente nocivas que suelen contener estos aparatos.

Su cooperación en la correcta eliminación de este producto contribuirá al correcto aprovechamiento de los recursos naturales.

Los usuarios tienen derecho a devolver pilas, acumuladores o baterías usados sin coste alguno. El precio de venta de pilas, acumuladores y baterías incluye el coste de la gestión medioambiental de su desecho, y bajo ninguna circunstancia se indicará por separado la cuantía de dicho coste en la información y la factura suministradas a los usuarios finales. Si desea más información sobre el reciclado de este producto, póngase en contacto con el departamento municipal, el servicio o el organismo encargado de la gestión de residuos domésticos o visite www.canon-europe.com/environment.

(Área Económica Europea: Noruega, Islandia y Liechtenstein)

#### IMPRESO EN LA UE

#### **Apenas para a União Europeia (e AEE)**

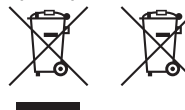

Estes símbolos indicam que este produto não deve ser eliminado juntamente com o seu lixo doméstico, segundo a Directiva REEE de 2002/96/CE, a Directiva de Baterias (2006/66/CE) e / ou a sua legislação nacional que transponha estas Directivas.

Se houver um símbolo químico impresso como mostrado abaixo, de acordo com a Directiva de Baterias, isto indica que

um metal pesado (Hg = Mercúrio, Cd = Cádmio, Pb = Chumbo) está presente nesta pilha ou acumulador, numa concentração acima de um limite aplicável especificado na Directiva. Este produto deve ser entregue num ponto de recolha designado, por exemplo num local autorizado de troca quando compra um equipamento novo idêntico, ou num local de recolha autorizado para reciclar equipamento eléctrico e electrónico (EEE) em fim de vida, bem como pilhas e baterias. O tratamento inadequado deste tipo de resíduos pode ter um impacto negativo no ambiente e na saúde humana, devido a substâncias potencialmente perigosas que estão associadas com equipamentos do tipo EEE.

A sua cooperação no tratamento correcto deste produto irá contribuir para a utilização mais eficaz dos recursos naturais.

Para obter mais informações acerca de como reciclar este produto, por favor contacte as suas autoridades locais responsáveis pela matéria, serviço de recolha aprovado para pilhas e baterias ou serviço de recolha de resíduos sólidos domésticos da sua municipalidade, ou visite www.canon-europe.com/environment.

(AEE: Noruega, Islândia, e Liechtenstein)